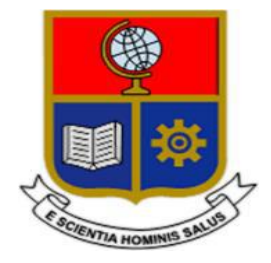

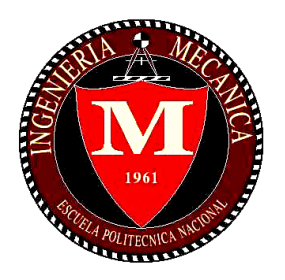

# **ESCUELA POLITÉCNICA NACIONAL**

# **FACULTAD DE INGENIERÍA MECÁNICA**

# **TÉCNICAS BIOMECÁNICAS EN ERGONOMÍA**

## **DISEÑO DE UNA TÉCNICA DE VALORACIÓN FUNCIONAL EN ACTIVIDADES DE TELETRABAJO**

### **TRABAJO DE INTEGRACIÓN CURRICULAR PRESENTADO COMO REQUISITO PARA LA OBTENCIÓN DEL TÍTULO DE INGENIERO MECÁNICO**

### **CHRISTIAN EDUARDO LARCO MARCAYATA**

**christian.larco@epn.edu.ec**

**DIRECTOR: WILLIAM RICARDO VENEGAS TORO**

**william.venegas@epn.edu.ec**

**DMQ, Febrero 2023**

### **CERTIFICACIONES**

<span id="page-1-0"></span>Yo, CHRISTIAN EDUARDO LARCO MARCAYATA declaro que el trabajo de integración curricular aquí descrito es de mi autoría; que no ha sido previamente presentado para ningún grado o calificación profesional; y, que he consultado las referencias bibliográficas que se incluyen en este documento.

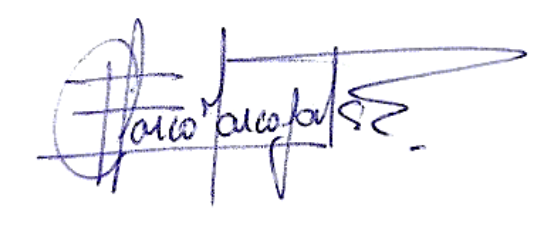

**CHRISTIAN EDUARDO LARCO MARCAYATA**

Certifico que el presente trabajo de integración curricular fue desarrollado por CHRISTIAN EDUARDO LARCO MARCAYATA, bajo mi supervisión.

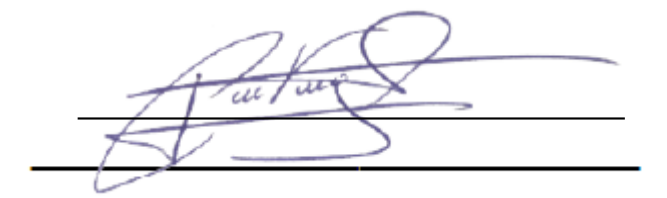

# **DECLARACIÓN DE AUTORÍA**

<span id="page-2-0"></span>A través de la presente declaración, afirmamos que eltrabajo de integración curricular aquí descrito, así como el (los) producto(s) resultante(s) del mismo, son públicos y estarán a disposición de la comunidad a través del repositorio institucional de la Escuela Politécnica Nacional; sin embargo, la titularidad de los derechos patrimoniales nos corresponde a los autores que hemos contribuido en el desarrollo del presente trabajo; observando para el efecto las disposiciones establecidas por el órgano competente en propiedad intelectual, la normativa interna y demás normas.

Christian Eduardo Larco Marcayata

Ing. William Ricardo Venegas Toro, PhD.

### **DEDICATORIA**

<span id="page-3-0"></span>El presente trabajo de integración curricular está dedicado a mi familia, los cuales me han apoyado durante todo el estudio de mi carrera, adicionalmente se los dedico a los amigos que de una u otra forma me han colaborado.

### **AGRADECIMIENTO**

<span id="page-4-0"></span>Agradezco a mi padre, a mi madre, mi hermano, mi hermana, así como también demás familiares y amigos que han aportado durante este largo camino de estudio.

También agradezco a los docentes y personal de le Escuela Politécnica Nacional por haber brindado su conocimiento y ayuda durante todo este tiempo.

# ÍNDICE DE CONTENIDO

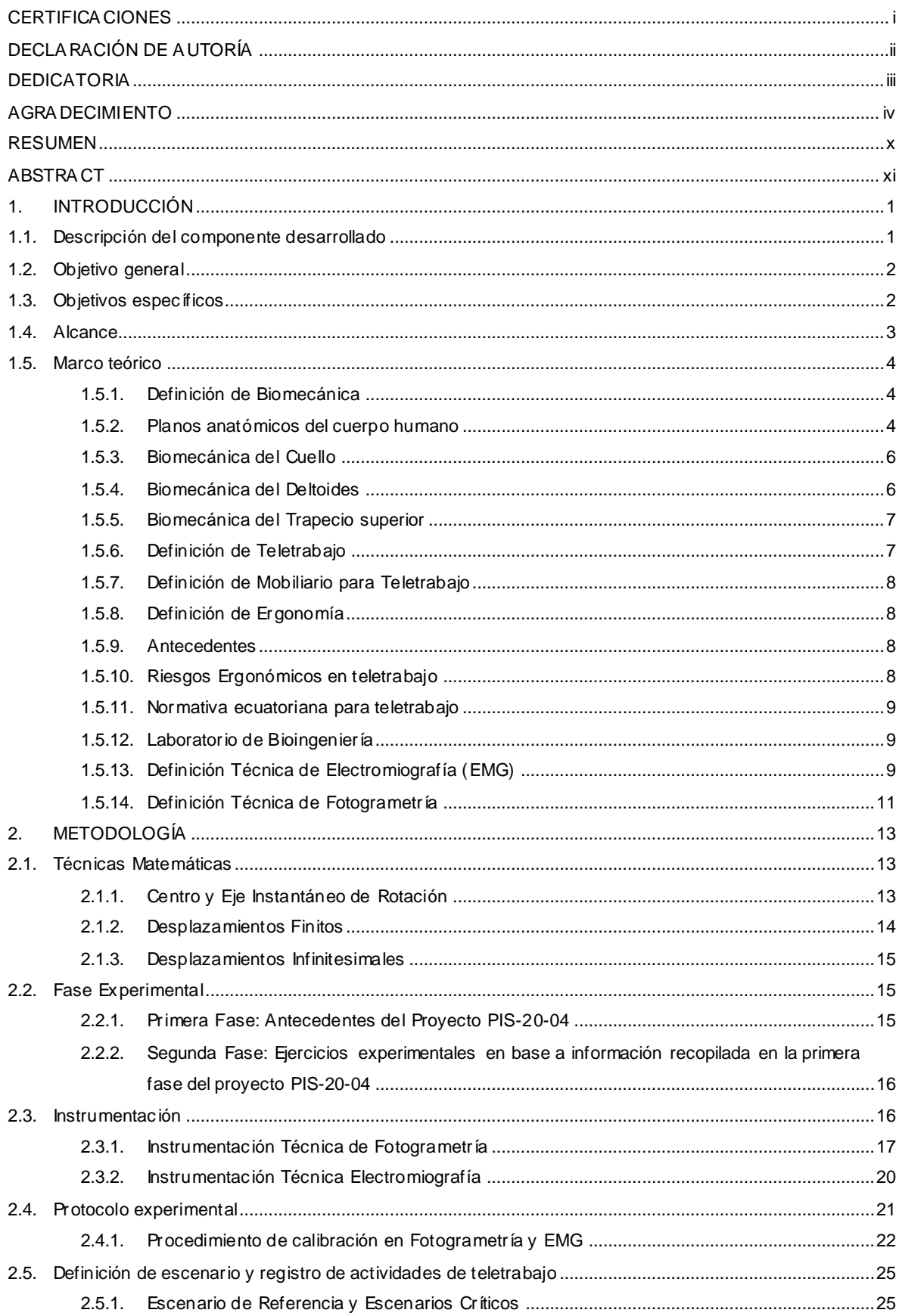

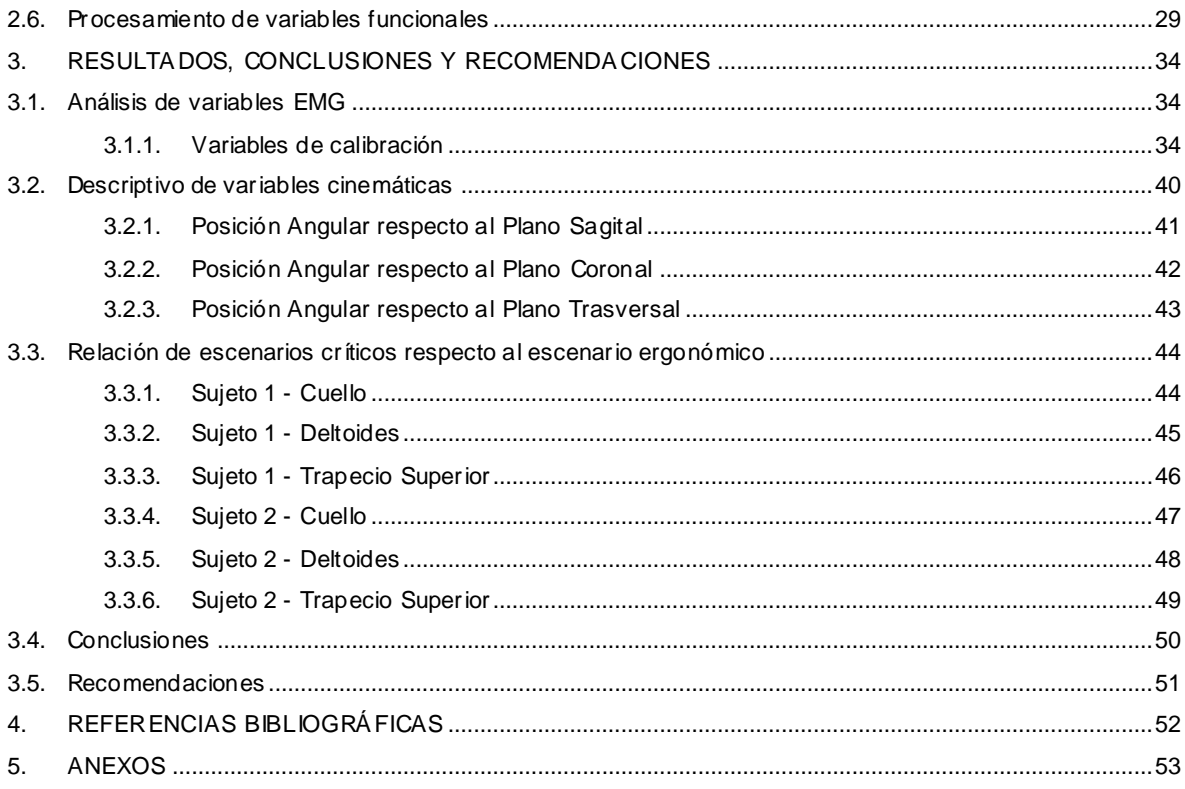

# **ÍNDICE DE FIGURAS**

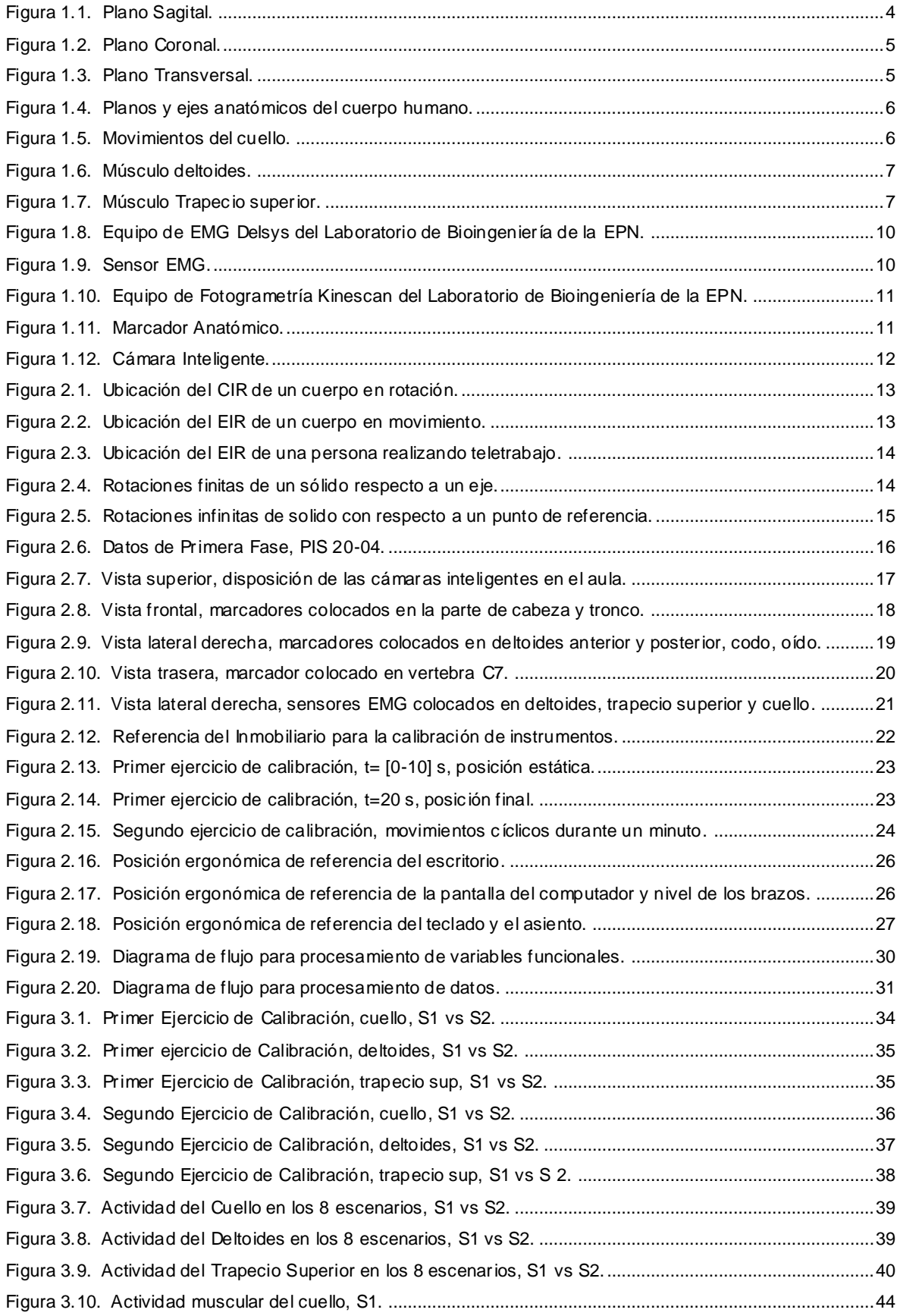

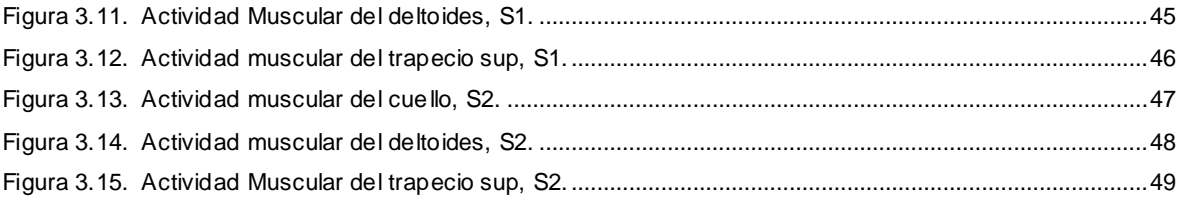

# **ÍNDICE DE TABLAS**

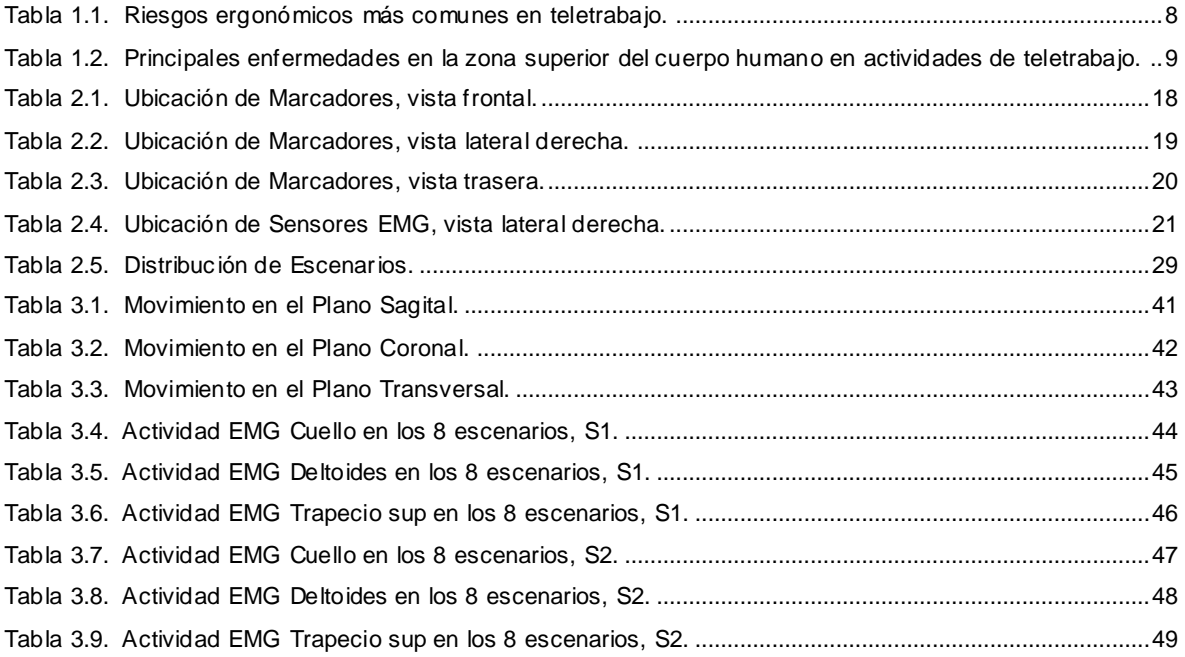

### **RESUMEN**

<span id="page-10-0"></span>El presente trabajo de integración curricular tiene como finalidad definir un protocolo experimental de valoración de esfuerzos y posturas en actividades de teletrabajo, donde se definieron escenarios críticos en base a estudios previos realizados en la primera etapa (fase) del proyecto de investigación PIS-20-04 con personal administrativo, docente y estudiantes de Escuela Politécnica Nacional.

Los cuestionarios revelaron tres factores de variabilidad en el inmobiliario con respecto al uso de la mesa, reposabrazos de la silla y ordenador. Esto permitió definir un escenario de teletrabajo en condiciones ergonómicas y 7 escenarios en variabilidad de los tres factores mencionados, diseñados en un experimento estadístico 2<sup>k</sup>.

Los escenarios toman en cuenta la variabilidad de inmobiliario en la altura de la silla con respecto al escritorio, la distancia entre la silla respecto al escritorio, falta de apoya brazos en la silla en tele trabajadores que usan el ordenador o laptop. Esto permite identificar efectos de esfuerzos en los músculos del cuello, trapecio superior y deltoides, además de valorar las posturas en el cuello-cabeza, tronco y el brazo.

El protocolo experimental se basa en dos técnicas sincronizadas, fotogrametría para la medida de la postura y EMG (Electromiografía) para la medida del esfuerzo muscular. Se realizaron dos pruebas piloto en dos voluntarios, y así identificar variables de esfuerzo y postura que ayudaran a la mejora y diseño de inmobiliario para teletrabajo. Para comparar los esfuerzos es necesario una normalización de la señal fisiológica, definida en un gesto de calibración de capacidad mínima y máxima, mientras que las actividades en los 7 escenarios deben ser estándar, las mismas que se realizaron mediante un cuestionario y transcripción de texto.

**PALABRAS CLAVE:** Ergonomía, electromiografía, teletrabajo, cuello, trapecio superior, hombro.

### **ABSTRACT**

<span id="page-11-0"></span>The purpose of this curricular integration work is to define an experimental protocol for evaluating efforts and postures in teleworking activities, where critical scenarios were defined based on previous studies carried out in the first stage (phase) of the research project PIS-20-04 with administrative staff, teachers and students from the National Polytechnic School.

The questionnaires revealed three factors of variability in the real estate regarding the use of the table, chair armrests, and computer. This made it possible to define a teleworking scenario in ergonomic conditions and 7 variability scenarios of the three factors mentioned, designed in a 2k statistical experiment.

The scenarios take into account the variability of real estate in the height of the chair with respect to the desk, the distance between the chair with respect to the desk, lack of armrests on the chair in teleworkers who use the computer or laptop. This makes it possible to identify the effects of stress on the neck, upper trapezius and deltoid muscles, in addition to assessing the postures in the neck-head, trunk and arm.

The experimental protocol is based on two synchronized techniques, photogrammetry to measure posture and EMG (Electromyography) to measure muscle effort. Two pilot tests were carried out on two volunteers, and thus identify effort and posture variables that help to improve and design real estate for teleworking. To compare the efforts, a normalization of the physiological signal is necessary, defined in a calibration gesture of minimum and maximum capacity, while the activities in the 7 scenarios must be standard, the same ones that were carried out through a questionnaire and text transcription.

**KEYWORDS:** Ergonomics, electromyography, teleworking, neck, upper trapezius, shoulder

### <span id="page-12-0"></span>**1. INTRODUCCIÓN**

### <span id="page-12-1"></span>**1.1. Descripción del componente desarrollado**

El presente trabajo de integración curricular, describe un proceso experimental para un estudio ergonómico en actividades de teletrabajo y actividades de oficina que involucran el uso de un computador de escritorio o un portátil.

### **Los estudios previos realizados**

Como primera parte se realizó un estudio de campo con personal que realizan actividades mediante el uso de un ordenador, entre los cuales colaboraron docentes de la Escuela Politécnica Nacional, personal administrativo y estudiantes, esta primera fase es parte del Proyecto de Investigación PIS-20-04, donde se evaluaron los puestos de teletrabajo con la finalidad de reconocer los problemas ergonómicos de las personas, se identificó problemas de ergonomía asociados a las posiciones del mobiliario, del computador y el entorno de trabajo, entre los problemas más frecuentes encontrados son la altura incorrecta de la persona con respecto a la altura del escritorio, una altura inadecuada de la pantalla del computador con respecto a la altura de la cabeza de la persona, la falta de apoya brazos para las personas, u otros casos, un apoyo ineficiente, uso prolongado de laptops en el teletrabajo. Todos esos problemas mencionados están relacionados directamente con las molestias musculares en las personas al realizar teletrabajo.

Posteriormente con la información recopilada, se da inicio a la segunda fase, en la cual se establecieron siete escenarios de teletrabajo en condiciones de ergonomía inadecuada, con la finalidad de determinar escenarios críticos de riesgos en postura y esfuerzo en los segmentos anatómicos del cuello y la espalda. Los esfuerzos musculares se los analizan trabajando con técnicas de electromiografía (EMG), en los cuales se cuantifica las posiciones en mayor esfuerzo muscular y postura estándar ergonómica en la cual las personas no sufren un alto esfuerzo físico. La técnica de electromiografía son pruebas que cuantifican la actividad eléctrica en los músculos, obteniéndose datos de micro voltios en cada uno de los músculos evaluados, como lo son el cuello, el trapecio superior y el deltoides.

Se realiza una variabilidad de siete escenarios respecto a la posición ergonómica, con factores: en la altura de la mesa en  $(\pm 10 \text{ cm})$ , en la altura de la silla  $(\pm 10 \text{ cm})$ , posición del teclado  $(\pm 10 \text{ cm})$  respecto al borde del escritorio, el uso de computador de escritorio o laptop, el uso de apoyabrazos y sin estos.

### <span id="page-13-0"></span>**1.2. Objetivo general**

Diseñar una técnica de valoración funcional en actividades de teletrabajo.

### <span id="page-13-1"></span>**1.3. Objetivos específicos**

- Levantar un estudio del estado del arte referente a los factores de riesgo en el cuello en aplicaciones de teletrabajo, y técnicas de valoración funcional
- $\triangleright$  Crear un protocolo experimental de pruebas piloto de los movimientos críticos que se experimentan en teletrabajo revisados en el estado del arte.
- Analizar los registros de fotogrametría y EMG, con ello determinar los parámetros cinemáticos en una muestra piloto para definir factores de inmobiliario.
- Establecer escenarios críticos de inmobiliario que influyen en los esfuerzos y posturas durante la actividad del teletrabajo
- Realizar un estudio observacional descriptivo numérico y funcional (Uso de herramientas estadísticas) sobre diferentes actividades realizadas en el teletrabajo, analizando la frecuencia de variables categóricas para identificar posibles relaciones.

### <span id="page-14-0"></span>**1.4. Alcance**

Con la utilización de la técnica de electromiografía se cuantifica el esfuerzo de los músculos del cuello, deltoides y trapecio superior, obteniendo datos de micro voltios de cada uno de los siete escenarios simulados, con los datos obtenidos se realiza un procesamiento y análisis en Matlab mediante un algoritmo codificado por el usuario.

### **a) Fase de planteamiento**

Los estudios de laboratorio se restringen al control de escenarios y variables de postura (fotogrametría) y esfuerzo (Electromiografía). La variabilidad de escenarios está relacionados a factores de inmobiliario, tomados de un estudio previo del Proyecto de Investigación PIS-20-04 de la EPN, se plantea una muestra de 2 sujetos con siete escenarios cada uno, para el levantamiento de instrumentación y del procesamiento de variables.

### **b) Fase de Implementación**

Acondicionamiento de siete escenarios diferentes de teletrabajo, en el cual se realizan variaciones del mobiliario y equipos tecnológicos (computadora de escritorio y laptop), en las instalaciones del Laboratorio de Bioingeniería de la EPN.

### **c) Fase experimental**

Con dos sujetos de prueba, se implementara movimientos de calibración respecto a los mismos sujetos para ser normalizados y se simulan diversas actividades de teletrabajo para cada uno de los escenarios establecidos, a la par, mediante técnica de electromiografía se obtendrán datos del esfuerzo que realiza cada musculo.

### **d) Resultados Obtenidos, análisis y conclusiones**

Se presentará tabulaciones y graficas descriptivas cuantificando los esfuerzos normalizados de cada uno de los músculos estudiados, así como también posición con respecto al plano sagital, coronal y rotacional.

### <span id="page-15-0"></span>**1.5. Marco teórico**

### <span id="page-15-1"></span>**1.5.1. Definición de Biomecánica**

La biomecánica, ciencia que abarca el estudio y análisis del equilibrio y movimiento, los diferentes mecanismos traumáticos que se pueden presentar en el cuerpo humano debido a diversas actividades físicas realizadas por el hombre. La biomecánica trabaja en sinergia con otras ciencias tales como la mecánica y determinadas ingenierías con la finalidad de observar, analizar y entender el movimiento del cuerpo humano [1].

### <span id="page-15-2"></span>**1.5.2. Planos anatómicos del cuerpo humano**

Para el estudio de la biomecánica del cuerpo humano es necesario analizar los planos y ejes presentes en el mismo, plano sagital, plano coronal y plano transversal [2].

 **Plano Sagital:** Se forma a partir de los ejes craneocaudal y dorsoventral, este plano fragmenta al cuerpo humano en dos partes simétricas, lado izquierdo y lado derecho [2]. La figura 1.1 muestra en plano sagital junto a los ejes que lo conforman, así como también el lado derecho e izquierdo del cuerpo humano.

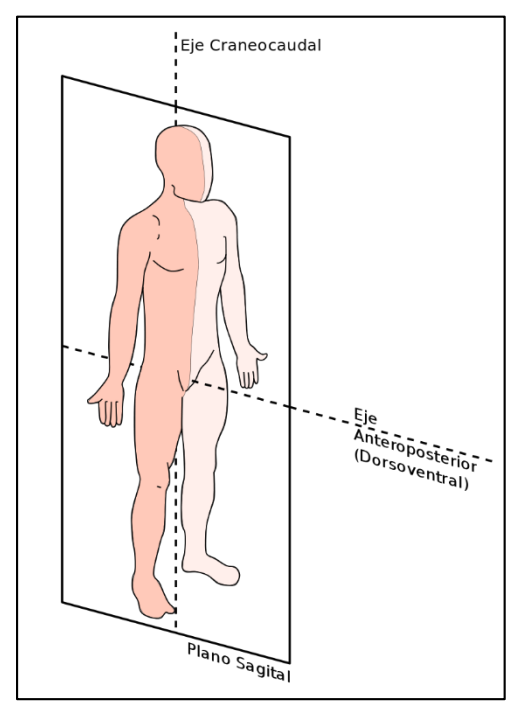

*Figura 1.1. Plano Sagital. (Fuente: [2])*

<span id="page-15-3"></span> **Plano Coronal:** Se forma a partir de los ejes craneocaudal y laterolateral, es perpendicular al plano sagital, este plano fragmenta al cuerpo humano en dos partes, parte delantera y parte trasera [2]. La figura 1.2 muestra en plano coronal junto a los ejes que lo conforman, así como también la parte delantera y trasera del cuerpo humano.

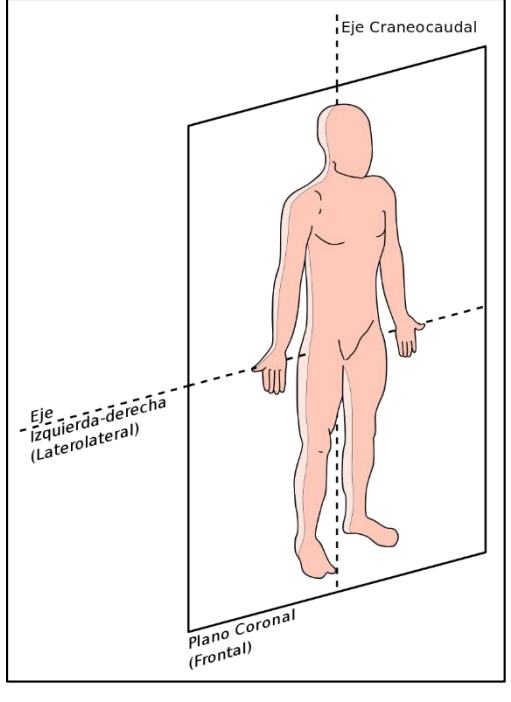

*Figura 1.2. Plano Coronal. (Fuente [2])*

<span id="page-16-0"></span> **Plano Transversal:** Se forma a partir de los ejes dorsoventral y laterolateral, es perpendicular al plano sagital y coronal, este plano fragmenta al cuerpo humano en dos partes, superior e inferior [2]. La figura 1.3 muestra en plano transversal junto a los ejes que lo conforman, así como también la parte superior e inferior del cuerpo humano.

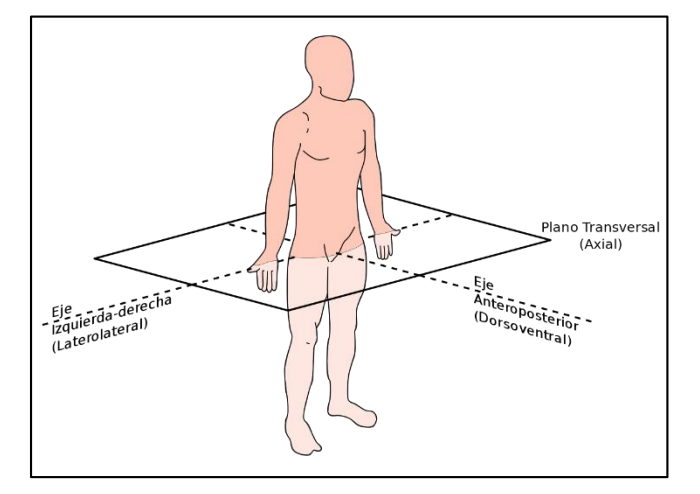

<span id="page-16-1"></span>*Figura 1.3. Plano Transversal. (Fuente [2])*

La figura 1.4 muestra un conjunto de planos y ejes anatómicos del cuerpo humano.

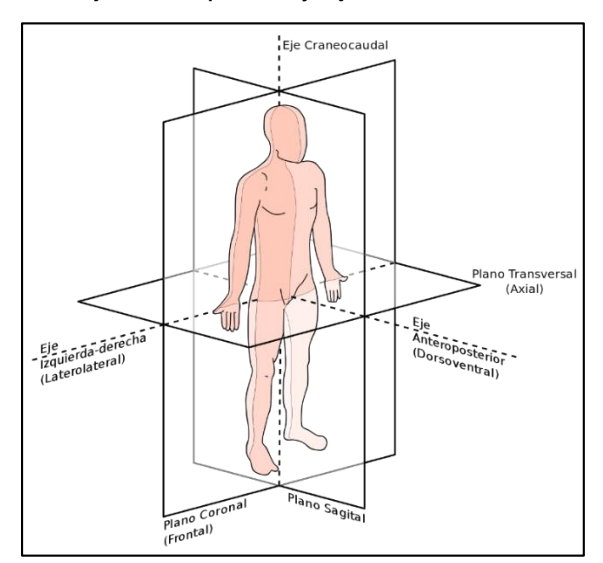

*Figura 1.4. Planos y ejes anatómicos del cuerpo humano. (Fuente: [2])*

### <span id="page-17-2"></span><span id="page-17-0"></span>**1.5.3. Biomecánica del Cuello**

El cuello es un musculo que conecta la cabeza con el tórax, sus movimientos principales son la rotación, flexión y extensión [3]. La figura 1.5 muestra todos los movimientos que puede realizar una persona a través del cuello.

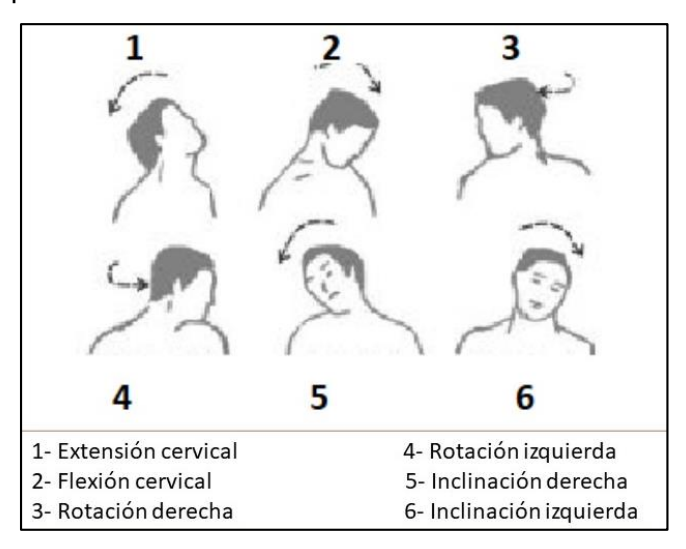

*Figura 1.5. Movimientos del cuello. (Fuente: [3])*

### <span id="page-17-3"></span><span id="page-17-1"></span>**1.5.4. Biomecánica del Deltoides**

El deltoides es un musculo que consta de tres partes, deltoides anterior, deltoides medio, deltoides posterior; sus movimientos principales son la flexión, extensión y abducción, todos estos movimientos son dirigidos totalmente hacia el brazo [3]. La figura 1.6 muestra las tres partes del deltoides y su conexión con el brazo.

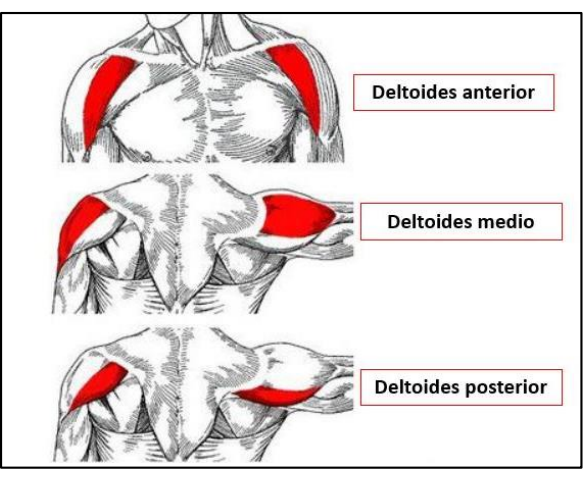

*Figura 1.6. Músculo deltoides. (Fuente: [3])*

### <span id="page-18-2"></span><span id="page-18-0"></span>**1.5.5. Biomecánica del Trapecio superior**

El trapecio es un musculo que consta de tres partes, superior, medio e inferior, la parte superior es un músculo que ayuda a los encogimientos del hombro y a elevar la escápula. Sus movimientos principales son la elevación y rotación del omoplato [3]. La figura 1.7 muestra las tres partes del trapecio y su función muscular.

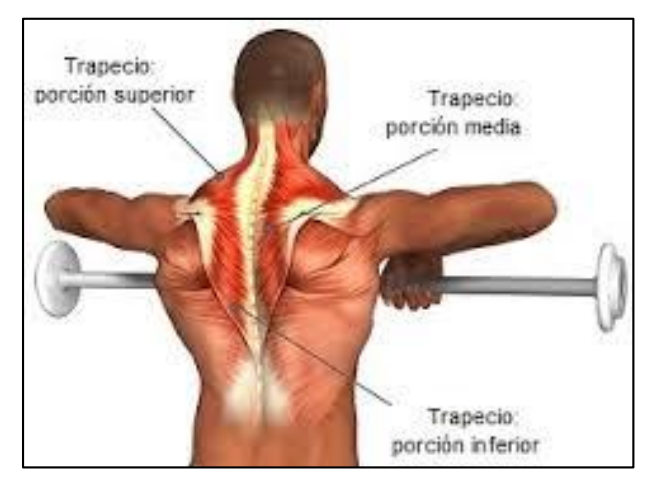

*Figura 1.7. Músculo Trapecio superior. (Fuente: [3])*

### <span id="page-18-3"></span><span id="page-18-1"></span>**1.5.6. Definición de Teletrabajo**

Se define al teletrabajo como una acción que se realiza desde fuerza del lugar de ubicación de una empresa o entidad a la que un trabajador pertenece mediante el uso de herramientas informáticas, redes de telecomunicación y aparatos mobiliarios con el objetivo de horas laborales correspondientes al trabajador [4].

### <span id="page-19-0"></span>**1.5.7. Definición de Mobiliario para Teletrabajo**

Se defina al mobiliario como un conjunto de muebles y electrodomésticos que ayudan a realizar actividades de teletrabajo con mayor facilidad, tales como teléfonos, computadoras de escritorio o portátiles, proveedores de internet, cámaras web, escritorios, sillas con reposa brazos, entre los principales [4].

### <span id="page-19-1"></span>**1.5.8. Definición de Ergonomía**

Se define a la ergonomía como el estudio de la compatibilidad entre el ser humano y equipos mobiliarios o maquinarias cualesquiera. El objetivo de la ergonomía es mejorar la relación postural y de adaptabilidad entre la maquinaria y el hombre [4].

### <span id="page-19-2"></span>**1.5.9. Antecedentes**

El estudio de la ergonomía nace a partir de la necesidad de disminuir hasta los índices más bajos los riesgos profesionales, disminuir los accidentes dentro de las instalaciones de la empresa y disminuir enfermedades consecuencia de malas condiciones de trabajo. Por otra parte se busca bajar el índice de fatiga en personas debido a la carga física y psicológica en sus lugares de trabajo. Finalmente, una vez analizado e identificado las malas condiciones ergonómicas, es necesario mejorar estas, con el fin disminuir los riesgos profesionales y con ello aumentar la eficiencia y eficacia en las áreas de trabajo [5].

### <span id="page-19-3"></span>**1.5.10. Riesgos Ergonómicos en teletrabajo**

El teletrabajo es una actividad que comúnmente se la realiza con un computador portátil o de escritorio sobrepuesto en un escritorio, y el trabajador apoyado en una silla convencional, debido a estas malas condiciones de trabajo surgen riesgos asociados a estas condiciones, riesgos debido a la postura de trabajo, riesgos debido a la iluminación, ventilación y condiciones ambientales, riesgos debido a movimientos cíclicos [6].

<span id="page-19-4"></span>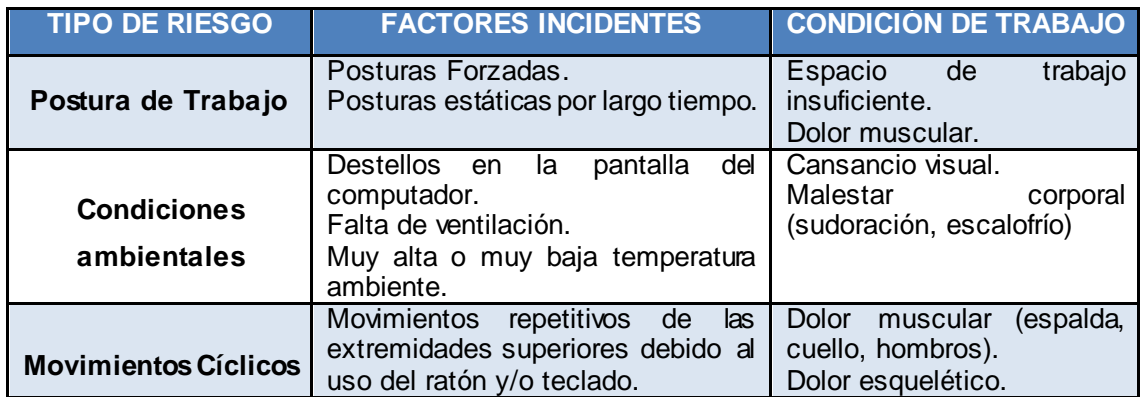

#### *Tabla 1.1. Riesgos ergonómicos más comunes en teletrabajo.*

### **1.5.10.1. Consecuencias de malas condiciones ergonómicas en teletrabajo**

Debido a malas condiciones ergonómicas en teletrabajo, los malestares más comunes en las personas son los trastornos músculo esquelético que se manifiestan mediante dolencias de los músculos, tendones y/o nervios; estas pueden ser temporales o permanentes.

La tabla 1.2 indica las enfermedades más comunes en las personas que realizan teletrabajo.

| <b>REGION CORPORAL</b>                          | <b>ENFERMEDAD</b>                                    |
|-------------------------------------------------|------------------------------------------------------|
| Brazo y Codo                                    | Epicondilitis                                        |
| Cuello (Trapecio Superior) y Hombro (Deltoides) | Cervicalgia                                          |
| Muñeca de la mano                               | Síndrome del túnel carpiano                          |
| Columna                                         | Hernias discales lumbares,<br>escoliosis, lumbalgia. |

<span id="page-20-3"></span>*Tabla 1.2. Principales enfermedades en la zona superior del cuerpo humano en actividades de teletrabajo.*

### <span id="page-20-0"></span>**1.5.11. Normativa ecuatoriana para teletrabajo**

Según los "numerales 5 y 11 del artículo 326 de la Constitución de la república del Ecuador", año 2008, señala que toda persona, sea hombre o mujer, tiene derecho a ejercer sus actividades laborales en un entorno adecuado y en condiciones óptimas, de tal forma que estas velen por la salud, la integridad, la seguridad, la higiene de los trabajadores [7]. En Ecuador, es deber de los empleadores realizar un análisis exhaustivo de las condiciones laborales, estos deberán brindar los equipos tecnológicos, mobiliario e insumos para el desarrollo de un adecuado teletrabajo, de esta forma asegurando la salud y seguridad laboral del trabajador [7].

### <span id="page-20-1"></span>**1.5.12. Laboratorio de Bioingeniería**

El Laboratorio de Bioingeniería se encuentra ubicado en las instalaciones de La Escuela Politécnica Nacional, ciudad de Quito, el cual cuenta con equipos tecnológicos de técnicas de análisis de electromiografía y fotogrametría, mismos que fueron utilizados para el desarrollo experimental (segunda fase del Proyecto de Investigación PIS-20-40) del presente componente [8].

### <span id="page-20-2"></span>**1.5.13. Definición Técnica de Electromiografía (EMG)**

La técnica de electromiografía sirve para cuantificar la actividad eléctrica en los diferentes músculos y nervios del cuerpo humano. Dicha técnica cuantifica la actividad muscular de

las personas, en dos escenarios, reposo y movimiento [8].

La principal aplicación del uso de la técnica de electromiografía es para la detección temprana de problemas musculares, esto permite determinar si los músculos evaluados reaccionan rápida y adecuadamente a impulsos nerviosos [8].

Esta técnica sirve para cuantificar los esfuerzos musculares de la persona que está simulando el teletrabajo mediante la colocación se sensores en determinados músculos. La figura 1.8 muestra el equipo de electromiografía Delsys y su software, ubicado en el Laboratorio de Bioingeniería de la Escuela Politécnica Nacional, mismo que fue utilizado para los experimentos de simulación de teletrabajo.

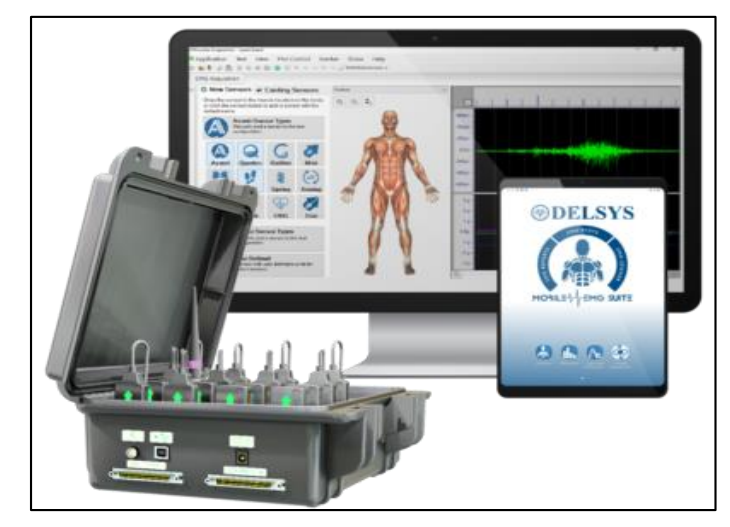

*Figura 1.8. Equipo de EMG Delsys del Laboratorio de Bioingeniería de la EPN. (Fuente: [8])*

<span id="page-21-0"></span>La figura 1.9 muestra la imagen de un sensor de electromiografía, mismo que fue utilizado para los experimentos de simulación de teletrabajo.

<span id="page-21-1"></span>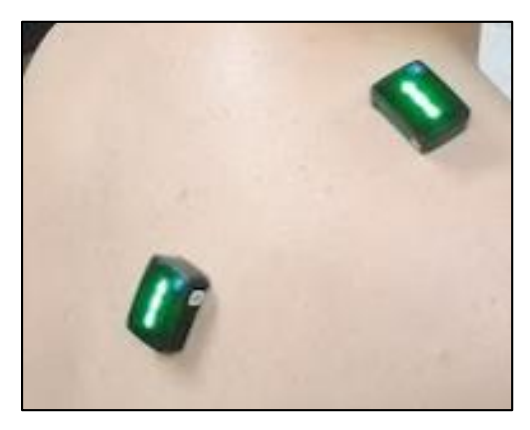

*Figura 1.9. Sensor EMG. (Fuente: Propia)*

### <span id="page-22-0"></span>**1.5.14. Definición Técnica de Fotogrametría**

La técnica de fotogrametría sirve para determinan la forma, dimensiones, aceleración, velocidad y posición de un objeto o persona en al espacio en tiempo real, respecto a un sistema de coordenadas. [8]. Esta técnica sirve para medir la posición angular de los músculos a través de los planos anatómicos de las personas que están simulando el teletrabajo con la colocación de marcadores anatómicos en lugares específicos del cuerpo mediante el uso de cámaras inteligentes.

La figura 1.10 muestra una el equipo de fotogrametría Kinescan y su software, ubicado en el Laboratorio de Bioingeniería de la Escuela Politécnica Nacional, mismo que fue utilizado para los experimentos de simulación de teletrabajo.

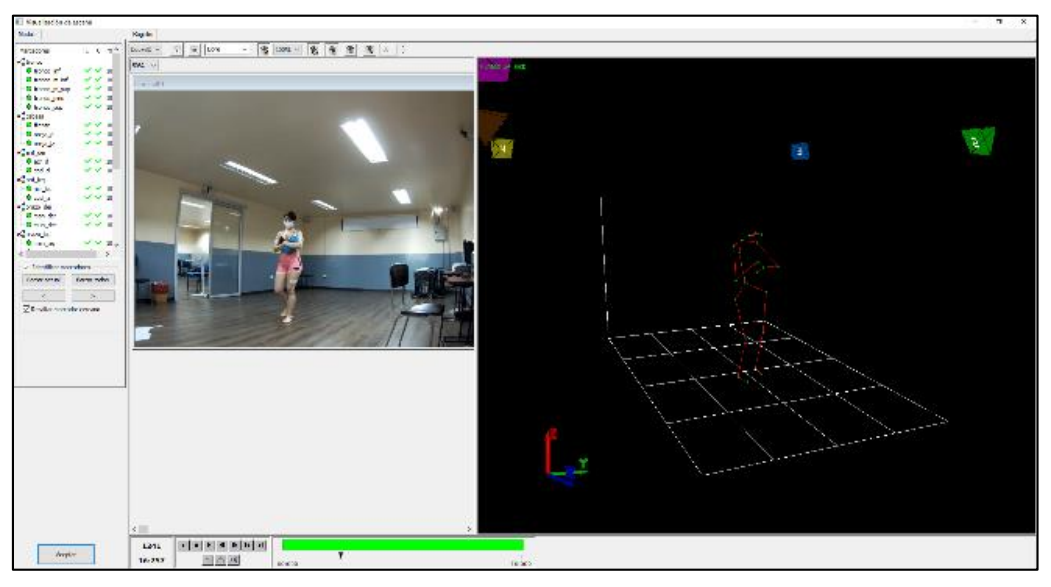

*Figura 1.10. Equipo de Fotogrametría Kinescan del Laboratorio de Bioingeniería de la EPN. (Fuente: [8])*

<span id="page-22-1"></span>La figura 1.11 muestra la imagen de un marcador anatómico, mismo que fue utilizado para los experimentos de simulación de teletrabajo.

<span id="page-22-2"></span>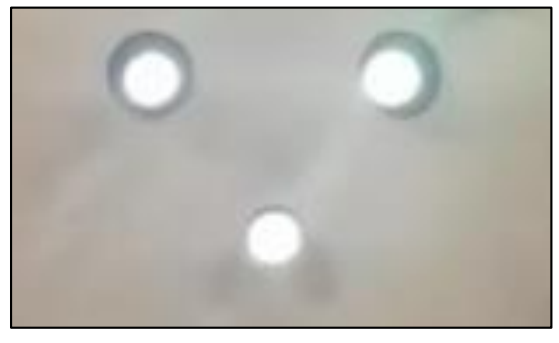

*Figura 1.11. Marcador Anatómico. (Fuente: Propia)*

La figura 1.12 muestra la imagen de una cámara inteligente, misma que fue utilizado para los experimentos de simulación de teletrabajo.

<span id="page-23-0"></span>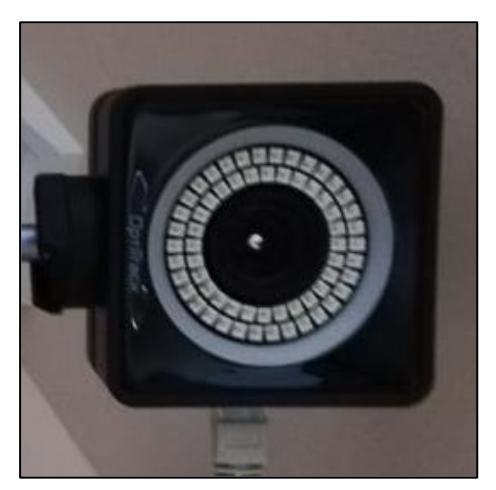

*Figura 1.12. Cámara Inteligente. (Fuente: Propia)*

### <span id="page-24-0"></span>**2. METODOLOGÍA**

### <span id="page-24-1"></span>**2.1. Técnicas Matemáticas**

#### <span id="page-24-2"></span>**2.1.1. Centro y Eje Instantáneo de Rotación**

El centro instantáneo de rotación (CIR) de un cuerpo en un plano (dos ejes), se define como el punto en el que la velocidad de un cuerpo es cero [9]. La figura 2.1 muestra un ejemplo de un cuerpo que rota en sentido anti horario alrededor de un punto anclado (CIR), en dicho punto la velocidad es nula.

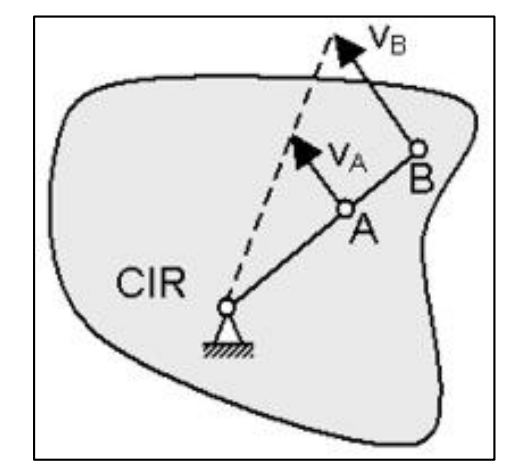

*Figura 2.1. Ubicación del CIR de un cuerpo en rotación. (Fuente: [9])* 

<span id="page-24-3"></span>El eje instantáneo de rotación (EIR) de un cuerpo en el espacio (tres ejes), se define como el eje referencial para encontrar la posición, velocidad y aceleración de un cuerpo en un instante de tiempo determinado con referencia a un punto fijo. Cabe recalcar que el eje instantáneo de rotación es variante en función del tiempo [10]. La figura 2.2 muestra un ejemplo de un eje instantáneo de rotación en un tiempo determinado (t).

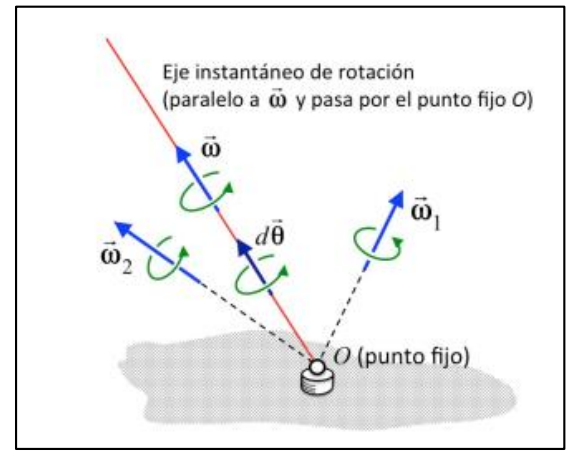

<span id="page-24-4"></span>*Figura 2.2. Ubicación del EIR de un cuerpo en movimiento. (Fuente: [10])* 

La figura 2.3 muestra un ejemplo de un eje instantáneo de rotación de las extremidades superiores de un tiempo determinado t, de una persona que realiza teletrabajo.

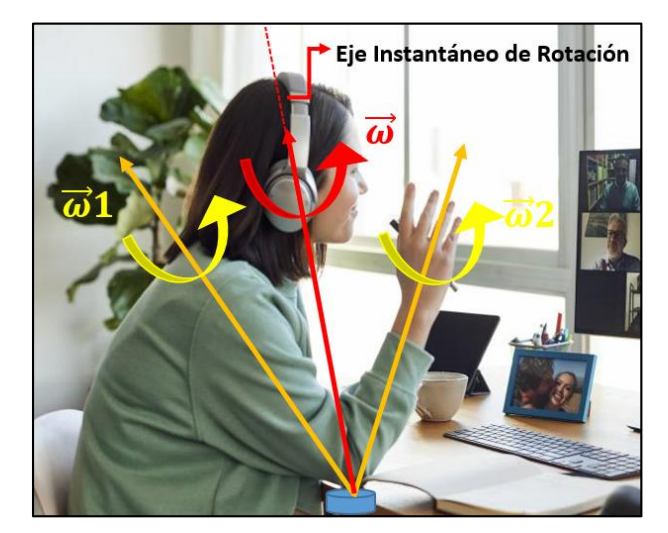

*Figura 2.3. Ubicación del EIR de una persona realizando teletrabajo. (Fuente: Propia)* 

#### $p=\sum m i \times V i = m \times V g$

<span id="page-25-1"></span>Donde  $p$  es la cantidad de movimiento lineal, representado a través de los marcadores anatómicos.

Donde  $m$ i es la masa de los marcadores,  $Vi$  es la velocidad en un instante de tiempo en el marcador  $m i$ ,  $Vg$  es la velocidad de centro de gravedad y finalmente,  $m$  es la masa total de los marcadores.

### <span id="page-25-0"></span>**2.1.2. Desplazamientos Finitos**

Son rotaciones que realizan los cuerpos rígidos con respecto a un eje de referencia, en tres dimensiones. La figura 2.4 muestra rotaciones finitas de un sólido con respecto a determinados ejes.

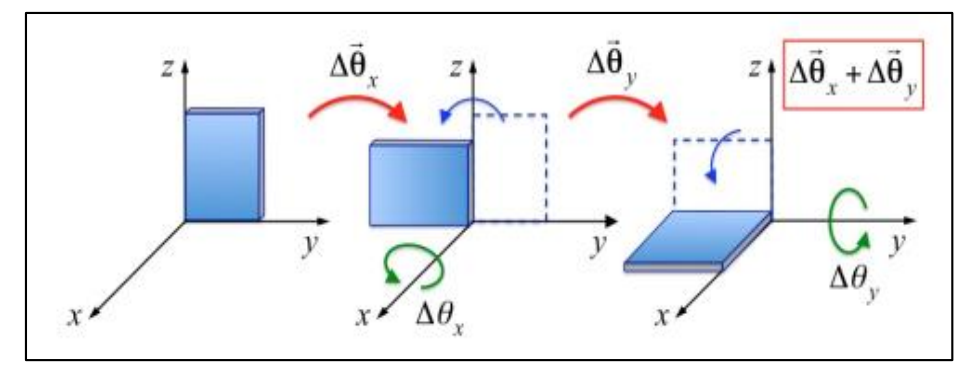

<span id="page-25-2"></span>*Figura 2.4. Rotaciones finitas de un sólido respecto a un eje. (Fuente: [10])*

### <span id="page-26-0"></span>**2.1.3. Desplazamientos Infinitesimales**

Son rotaciones que realizan los cuerpos rígidos con respecto a un punto fijo, en tres dimensiones. La figura 2.5 muestra rotaciones infinitas de un sólido con respecto a punto fijo.

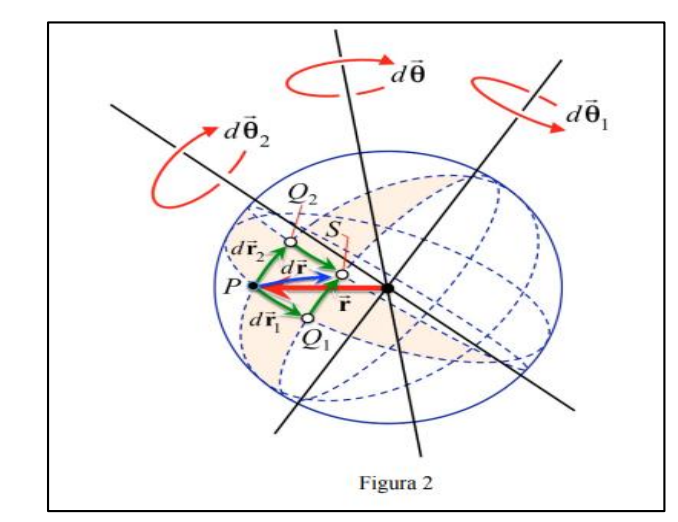

*Figura 2.5. Rotaciones infinitas de solido con respecto a un punto de referencia. (Fuente: [10])*

### <span id="page-26-3"></span><span id="page-26-1"></span>**2.2. Fase Experimental**

### <span id="page-26-2"></span>**2.2.1. Primera Fase: Antecedentes del Proyecto PIS-20-04**

En la primea fase del proyecto de investigación PIS 20-04, fase ya desarrollada anteriormente, se realizó un estudio de campo que incluyó la visita a los domicilios de los teletrabajadores, evaluando in situ las condiciones del teletrabajo

Se evaluaron los puestos de teletrabajo con la finalidad de reconocer los problemas ergonómicos de las personas, se identificó problemas de ergonomía asociados a las posiciones del mobiliario, del computador y el entorno de trabajo.

Entre los problemas más frecuentes encontrados son la altura incorrecta del tablero del escritorio respecto al suelo, la altura incorrecta de la persona con respecto a la altura del tablero del escritorio, la altura inadecuada de la pantalla del computador con respecto a la altura de la cabeza de la persona, la falta de apoya brazos en los asientos, la distancia del teclado respecto al borde del escritorio, u otros casos, un apoyo ineficiente, uso prolongado de laptops en el teletrabajo, entre otros.

La figura 2.6 muestra los datos obtenidos en el la primera fase del proyecto, en la cual se obtuvo métricas de las dimensiones del mobiliario usado para teletrabajo y posiciones relativas entre el mobiliario.

| Promedio de<br>Altura de la<br>mesa desde el<br>suelo al<br>tablero | Promedio de<br>Anchura del<br>tablero<br>(profundidad) | Promedio de<br>Altura del<br>borde<br>delantero del con vertical<br>asiento | Promedio<br>de Angulo<br>espaldar | Promedio de<br>distancia entre el<br>borde del teclado<br>y el borde de la<br>mesa: | altura desd<br>superior de<br>pantalla al |
|---------------------------------------------------------------------|--------------------------------------------------------|-----------------------------------------------------------------------------|-----------------------------------|-------------------------------------------------------------------------------------|-------------------------------------------|
| 70.00                                                               | 50.00                                                  | 45.00                                                                       | 90.00                             | 0.00                                                                                |                                           |
| 76.67                                                               | 70.00                                                  | 48.67                                                                       | 87,00                             | 10.67                                                                               |                                           |
| 73.00                                                               | 72.00                                                  | 42.00                                                                       | 90.00                             | 12.00                                                                               |                                           |
| 75.00                                                               | 61.00                                                  | 47.00                                                                       | 90.00                             | 17.00                                                                               |                                           |
| 84.00                                                               | 62.00                                                  | 50.00                                                                       | 90.00                             | 15.00                                                                               |                                           |
| 100.00                                                              | 86.00                                                  | 50.00                                                                       | 80.00                             | 10.00                                                                               |                                           |
| 75.00                                                               | 45.00                                                  | 43.00                                                                       | 75.00                             | 15.00                                                                               |                                           |
| 80.00                                                               | 54.00                                                  |                                                                             | 90.00                             | 25.00                                                                               |                                           |
| 78,70                                                               | 64.00                                                  | 47.00                                                                       | 86,60                             | 12,60                                                                               |                                           |

*Figura 2.6. Datos de Primera Fase, PIS 20-04. (Fuente: [11])*

#### <span id="page-27-2"></span><span id="page-27-0"></span>**2.2.2. Segunda Fase: Ejercicios experimentales en base a información recopilada en la primera fase del proyecto PIS-20-04**

Posteriormente con la información recopilada, se da inicio a la segunda fase, en la cual se establecieron siete escenarios de teletrabajo en condiciones de ergonomía inadecuada, con la finalidad de determinar escenarios críticos de riesgos en postura y esfuerzo en los segmentos anatómicos del cuello y la espalda. Los esfuerzos musculares se los analizan trabajando con técnicas de electromiografía (EMG), en los cuales se cuantifica las posiciones en mayor esfuerzo muscular y una postura estándar ergonómica en la cual las personas no sufren un alto esfuerzo físico. La técnica de electromiografía son pruebas que cuantifican la actividad eléctrica en los músculos, obteniéndose datos de micro voltios en cada uno de los músculos evaluados, como lo son el cuello, el trapecio superior y el deltoides.

Se realiza una variabilidad de siete escenarios respecto a la posición ergonómica, las variaciones fueron:

- $\geq$  La altura de la mesa en ( $\pm$  10 cm).
- $\triangleright$  La altura de la silla ( $\pm$  10 cm).
- $\triangleright$  El uso de computador de escritorio o laptop.
- $\triangleright$  El uso de apoyabrazos y sin estos en la silla.
- $\triangleright$  Distancia del teclado al borde del escritorio ( $\pm$  10 cm).

### <span id="page-27-1"></span>**2.3. Instrumentación**

Una vez establecidos los siete escenarios críticos obtenidos con la información recopilada en la primera fase del proyecto PIS-20-04, se procede a la instrumentación en los dos sujetos voluntarios para realizar los experimentos en los que se simula teletrabajo, es decir, instrumentación con los equipos de electromiografía así como también con los equipos de fotogrametría.

### <span id="page-28-0"></span>**2.3.1. Instrumentación Técnica de Fotogrametría**

Para la técnica de fotogrametría se usaron diez marcadores anatómicos ubicados en partes específicas del cuerpo, mismos que ayudan a evaluar la medida de la postura mientras las personas simulan los experimentos de teletrabajo con el uso de diez cámaras inteligentes ubicadas en los perímetros superiores del aula del laboratorio. Se debe verificar que las zonas en donde fueron colocados los marcadores se encuentren libres de impurezas para evitar que estos se desprendan durante la fase de experimentos.

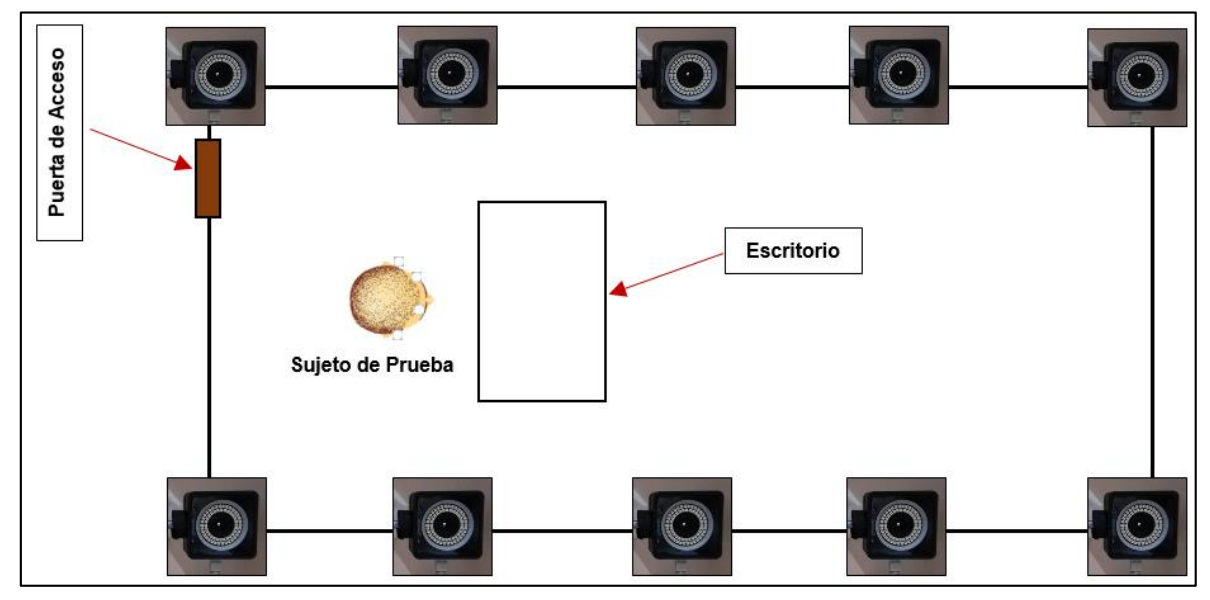

Las figura 2.7 muestra la ubicación de las cámaras inteligentes ubicados en los perímetros del aula en parte superior.

*Figura 2.7. Vista superior, disposición de las cámaras inteligentes en el aula. (Fuente: Propia)*

<span id="page-28-1"></span>Las figura 2.8 muestra la ubicación de los marcadores anatómicos ubicados en los dos sujetos de prueba para la realización de los experimentos de teletrabajo desde una vista frontal.

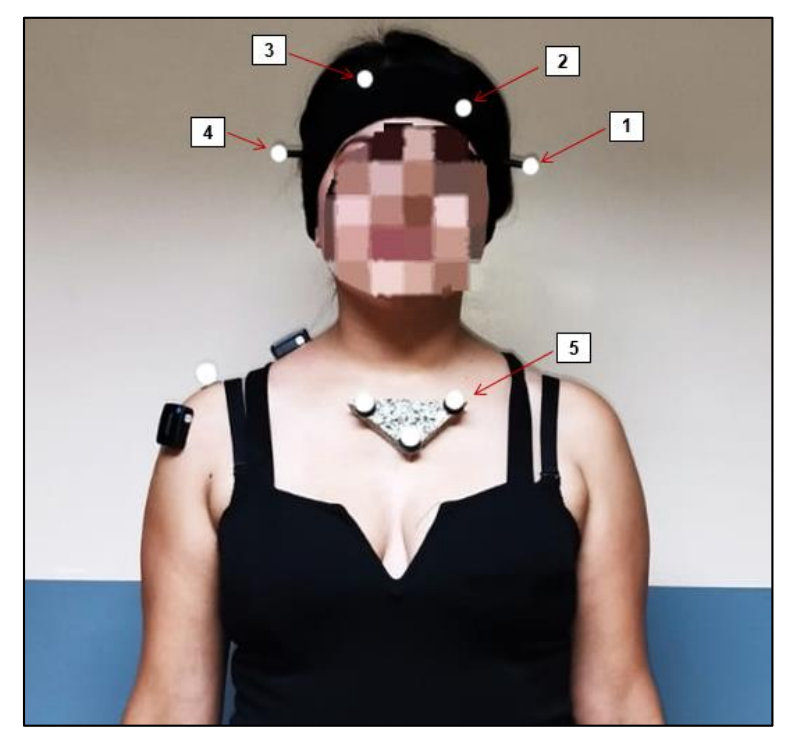

*Figura 2.8. Vista frontal, marcadores colocados en la parte de cabeza y tronco. (Fuente: Propia)*

<span id="page-29-1"></span><span id="page-29-0"></span>La tabla 2.1 indica la ubicación específica de los marcadores anatómicos en los 2 sujetos de prueba desde una vista frontal.

| <b>MARCADOR</b> | <b>UBICACION</b>      |
|-----------------|-----------------------|
|                 | Contorno de la Cabeza |
| 2               | Contorno de la Cabeza |
| 3               | Contorno de la Cabeza |
|                 | Contorno de la Cabeza |
|                 | Esternón (Tronco)     |

*Tabla 2.1. Ubicación de Marcadores, vista frontal.* 

Las figura 2.9 muestra la ubicación de los marcadores anatómicos ubicados en los dos sujetos de prueba para la realización de los experimentos de teletrabajo desde una vista lateral derecha.

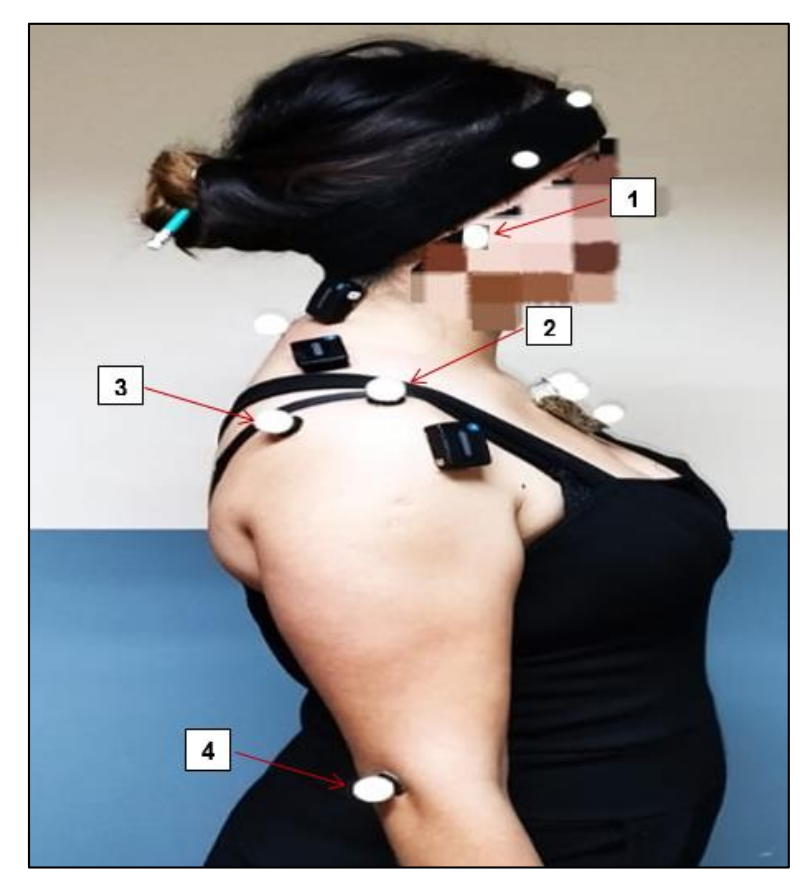

*Figura 2.9. Vista lateral derecha, marcadores colocados en deltoides anterior y posterior, codo, oído. (Fuente: Propia)*

<span id="page-30-1"></span><span id="page-30-0"></span>La tabla 2.2 indica la ubicación específica de los marcadores anatómicos en los 2 sujetos de prueba desde una vista lateral derecha.

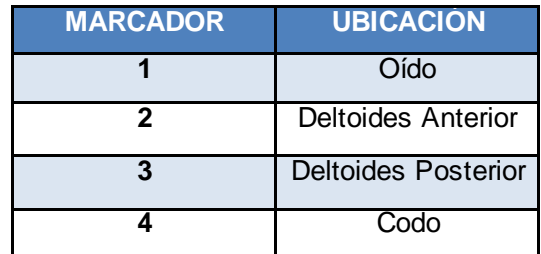

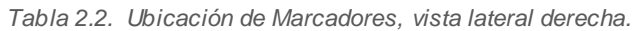

Las figura 2.10 muestra la ubicación de los marcadores anatómicos ubicados en los dos sujetos de prueba para la realización de los experimentos de teletrabajo desde una vista trasera.

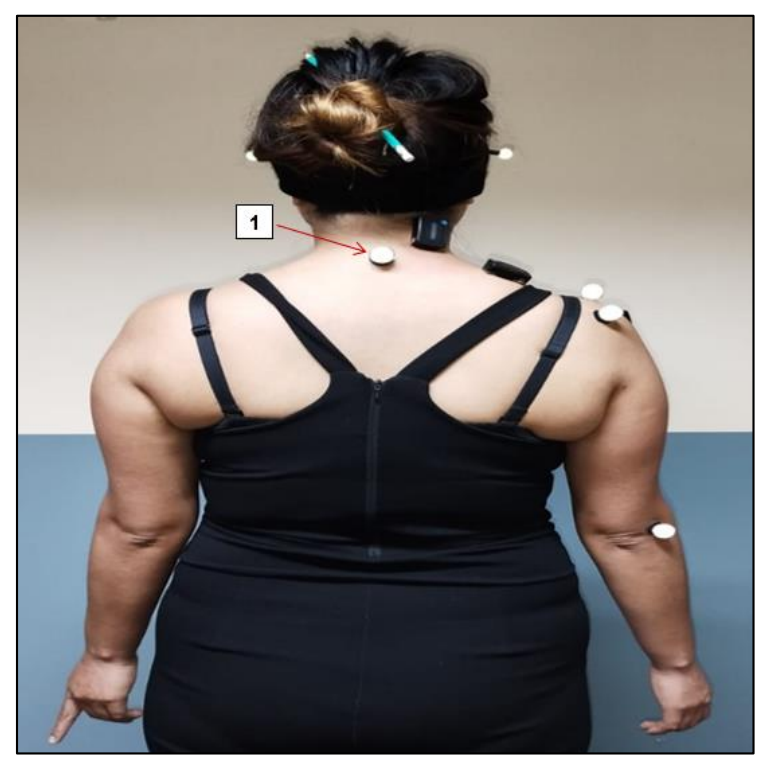

*Figura 2.10. Vista trasera, marcador colocado en vertebra C7. (Fuente: Propia)*

<span id="page-31-2"></span><span id="page-31-1"></span>La tabla 2.3 indica la ubicación específica de los marcadores anatómicos en los 2 sujetos de prueba desde una vista trasera.

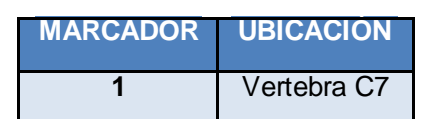

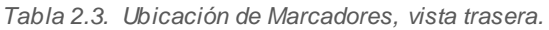

### <span id="page-31-0"></span>**2.3.2. Instrumentación Técnica Electromiografía**

Identificar los 3 puntos (músculos) en donde serán colocados los sensores EMG. Para la técnica de electromiografía se usaron tres sensores ubicados en músculos específicos del cuerpo, mismos que ayudan a evaluar los esfuerzos musculares mientras las personas simulan los experimentos de teletrabajo. Se debe verificar que las zonas en donde fueron colocados los sensores se encuentren libres de impurezas para evitar que estos se desprendan durante la fase de experimentos y además para que la señal eléctrica no sufra interferencias.

Las figura 2.11 muestra la ubicación de los sensores EMG ubicados en los dos sujetos de prueba para la realización de los experimentos de teletrabajo desde una vista lateral derecha.

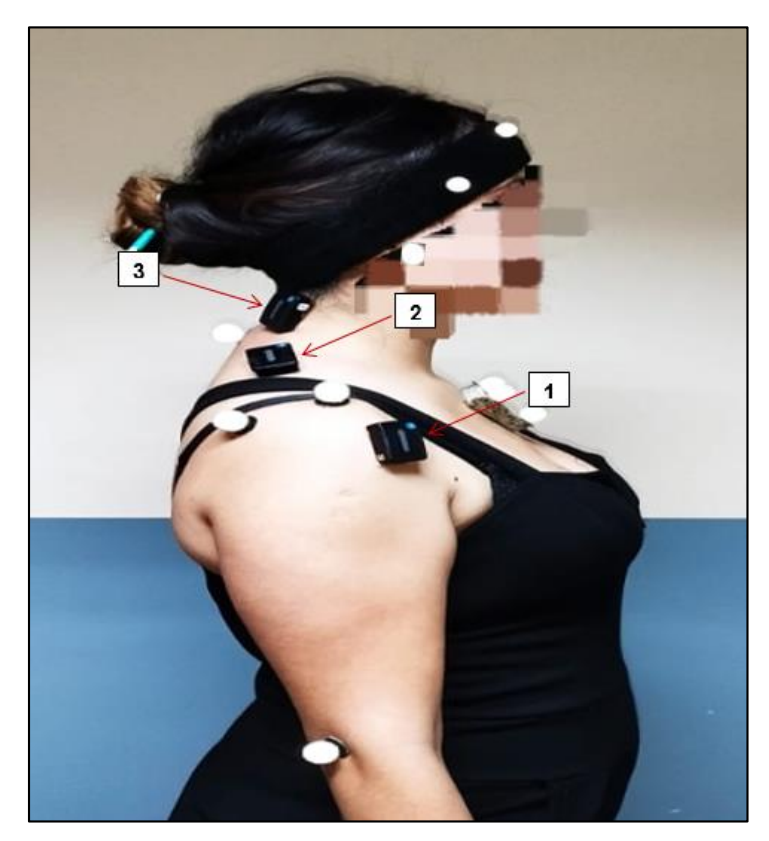

*Figura 2.11. Vista lateral derecha, sensores EMG colocados en deltoides, trapecio superior y cuello. (Fuente: Propia)* 

<span id="page-32-2"></span><span id="page-32-1"></span>La tabla 2.4 indica la ubicación específica de los sensores EMG en los 2 sujetos de prueba desde una vista lateral derecha.

| <b>LOCALIZACION</b> | <b>DETALLE</b>    |
|---------------------|-------------------|
|                     | <b>Deltoides</b>  |
|                     | Trapecio superior |
|                     | Cuello            |

*Tabla 2.4. Ubicación de Sensores EMG, vista lateral derecha.* 

### <span id="page-32-0"></span>**2.4. Protocolo experimental**

Una vez realizado la instrumentación de los sujetos de prueba, se procede a realizar calibraciones de los instrumentos para las dos técnicas empleadas con la finalidad de comprobar que los instrumentos estén tomando medidas correctas y de esta forma evitar tomar datos errados y fuera de rango.

### <span id="page-33-0"></span>**2.4.1. Procedimiento de calibración en Fotogrametría y EMG**

Para la calibración de los dos tipos de instrumentos, marcadores anatómicos y sensores, se platearon dos ejercicios a realizar desde una posición de referencia que el inmobiliario de teletrabajo debe estar ubicado. Los ejercicios de calibración consisten en elevar los dos brazos al nivel de los hombros junto con rotación de la cabeza 90 grados hacia la derecha. La figura 2.12 muestra la posición de referencia del inmobiliario usado para la simulación de teletrabajo, con el cual se realizó la calibración de los instrumentos.

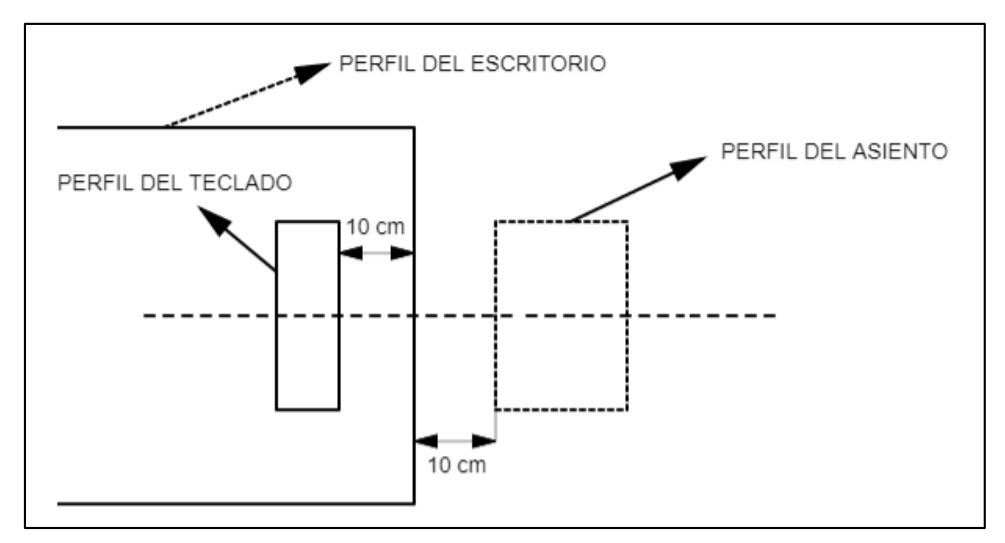

*Figura 2.12. Referencia del Inmobiliario para la calibración de instrumentos. (Fuente: Propia)*

### <span id="page-33-1"></span>**2.4.1.1. Primer ejercicio de calibración**

- I. El sujeto de prueba debe estar ubicado en un asiento sin apoya brazos y sin espaldar.
- II. Debe permanecer en reposo durante 10 segundos con los brazos colgados y la cabeza vista al frente.
- III. Después de los 10 primeros segundos que permanece estático, al segundo 11 empieza a elevar los brazos 90 grados lateralmente (hasta la altura de los hombros), coordinando que los brazos lleguen a la altura esperada al segundo 20.
- IV. Conjuntamente al momento que empieza a elevar los brazos (al segundo 11) de debe girar la cabeza hacia la derecha, de tal forma que brazos y cabeza lleguen a la posición esperada al segundo 20.

La figura 2.13 muestra la posición de calibración en el primer intervalo, de 0 a 10 segundos en la cual el sujeto de prueba permanece estático.

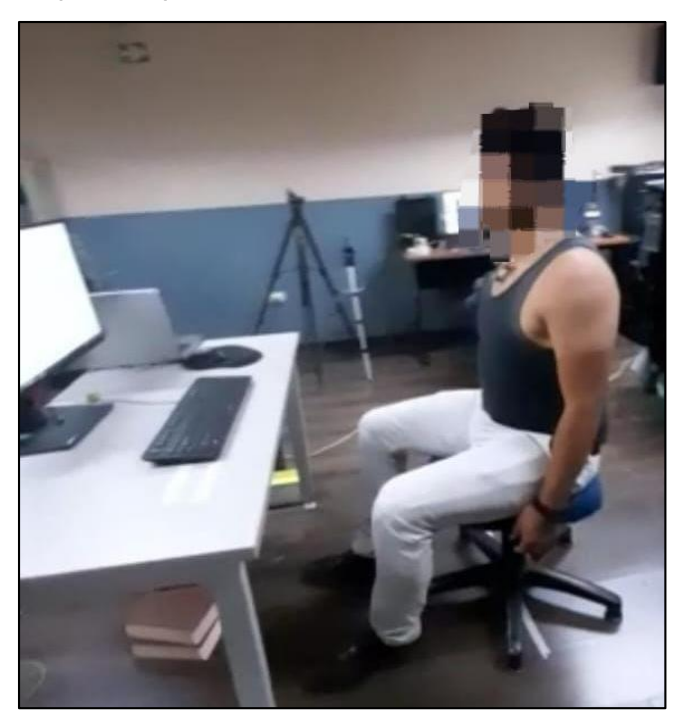

*Figura 2.13. Primer ejercicio de calibración, t= [0-10] s, posición estática. (Fuente: Propia)*

<span id="page-34-0"></span>La figura 2.14 muestra la posición final de calibración en el segundo intervalo, segundo 20, en la cual el sujeto de prueba llega a su punto final, brazos elevados 90 grados lateralmente y cabeza girada 90 grados hacia la derecha.

<span id="page-34-1"></span>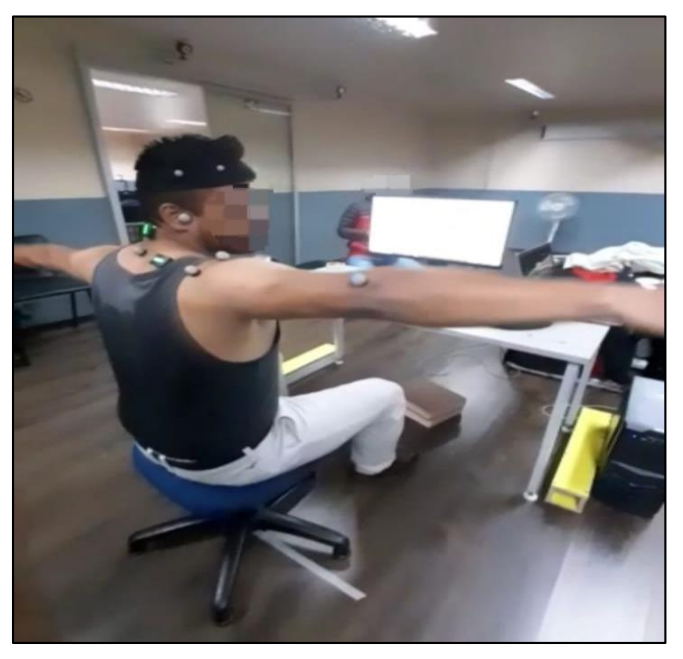

*Figura 2.14. Primer ejercicio de calibración, t=20 s, posición final. (Fuente: Propia)*

### **2.4.1.2. Segundo ejercicio de calibración**

- I. El sujeto de prueba debe estar ubicado en un asiento sin apoya brazos y sin espaldar.
- II. Debe realizar el primer ejercicio de calibración que abarca desde el segundo 10 al segundo 20.
- III. Empieza a elevar los brazos 90 grados lateralmente (hasta la altura de los hombros).
- IV. Conjuntamente al momento que empieza a elevar los brazos debe girar la cabeza hacia la derecha, de tal forma que brazos y cabeza lleguen a la posición esperada esperando al mismo momento.
- V. Este ejercicio es repetitivo y se lo debe realizar durante un minuto, elevar los brazos y conjuntamente girar cabeza desde el inicio hasta el final del minuto, cíclicamente.

La figura 2.15 muestra el proceso del segundo ejercicio de calibración que consiste es subir los brazos lateralmente 90 grados conjuntamente girando la cabeza a la derecha, este proceso es repetitivo, subir y bajar brazos, girar la cabeza y regresar a la posición de origen, durante 1 minuto.

<span id="page-35-0"></span>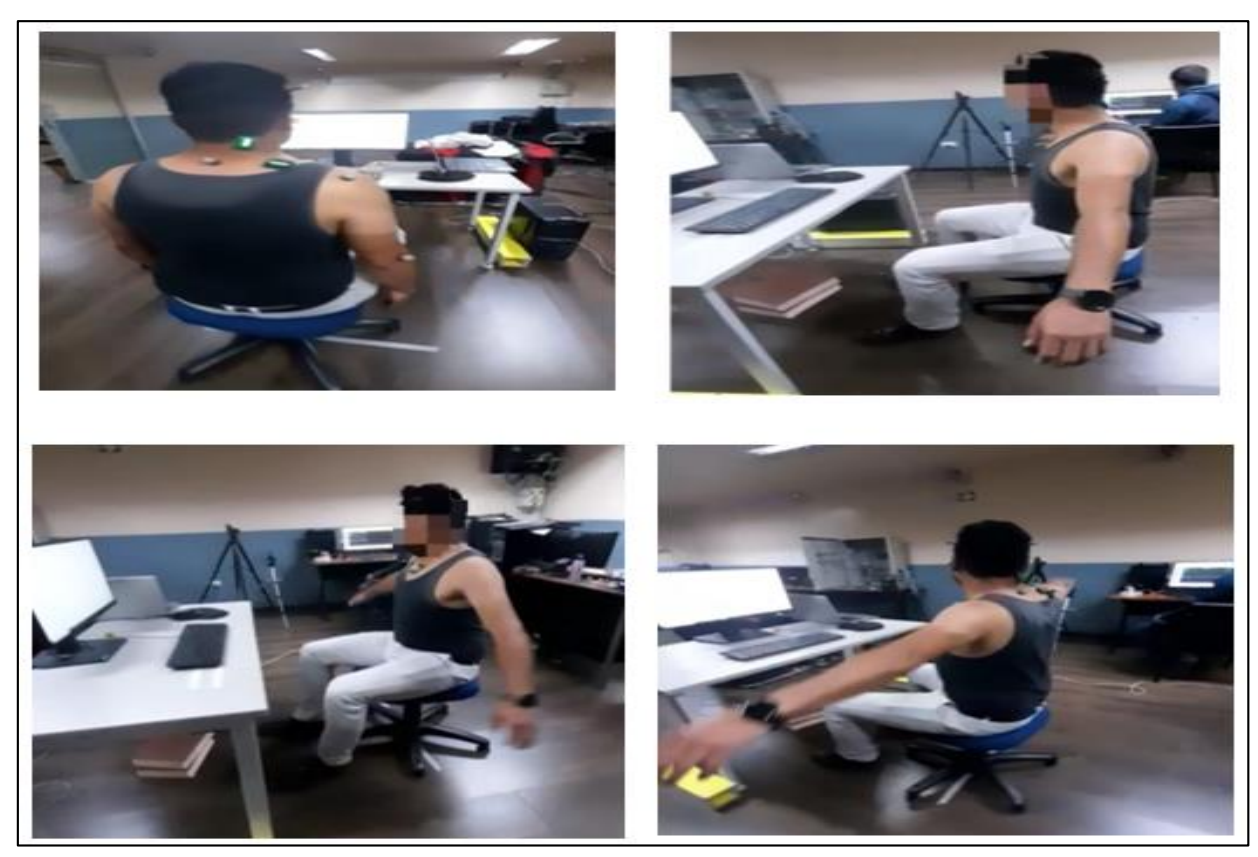

*Figura 2.15. Segundo ejercicio de calibración, movimientos cíclicos durante un minuto. . (Fuente: Propia)*

### <span id="page-36-0"></span>**2.5. Definición de escenario y registro de actividades de teletrabajo**

Una vez realizado la calibración de los instrumentos con los dos sujetos de prueba, continúa el proceso de simulación del teletrabajo mediante la implementación de 7 escenarios críticos variando las condiciones del mobiliario de trabajo.

Como se mencionó anteriormente, los escenarios críticos fueron determinados en la primera fase del Proyecto de Investigación PIS-20 04.

### <span id="page-36-1"></span>**2.5.1. Escenario de Referencia y Escenarios Críticos**

Con los datos obtenidos en la primera fase, se crea un escenario ideal de teletrabajo, llamado también "Posición Ergonómica de Referencia o Escenario ergonómico".

### **P0. Posición de referencia (Escenario Ergonómico)**

- $\triangleright$  Se usa un ordenador de sobremesa
- Se ajusta la mesa en la posición media de altura
- El sujeto se sienta en la silla y ajusta la altura hasta que los codos están a la altura de la mesa. Si en esa postura no apoya los pies, debe usar un reposapiés.
- Se ajusta la altura de los reposabrazos para que estén en línea con la mesa
- $\triangleright$  Se coloca la pantalla enfrente del usuario, a la distancia que prefiera, pero siempre a más de 50 cm de distancia del borde de la mesa.
- Se ajusta la altura de la pantalla de manera que el borde superior esté a la altura de los ojos o algo por debajo.
- $\triangleright$  El teclado se coloca de manera que haya 15 cm entre el borde de la mesa y el borde del teclado.

La figura 2.16 muestra la posición ergonómica de referencia del escritorio de trabajo respecto al suelo.

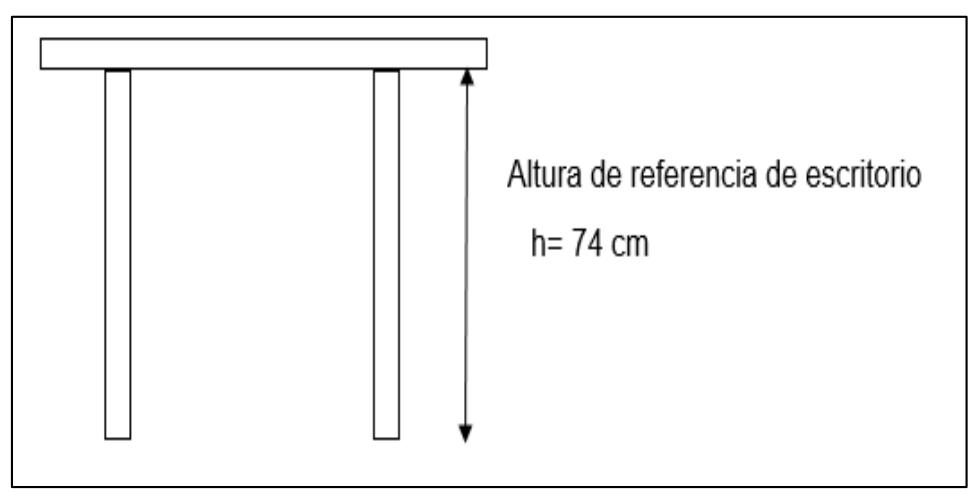

*Figura 2.16. Posición ergonómica de referencia del escritorio. (Fuente: Propia)*

<span id="page-37-0"></span>La figura 2.17 muestra posición ergonómica de referencia de la pantalla del computador y la posición de referencia del nivel de los brazos del teletrabajador.

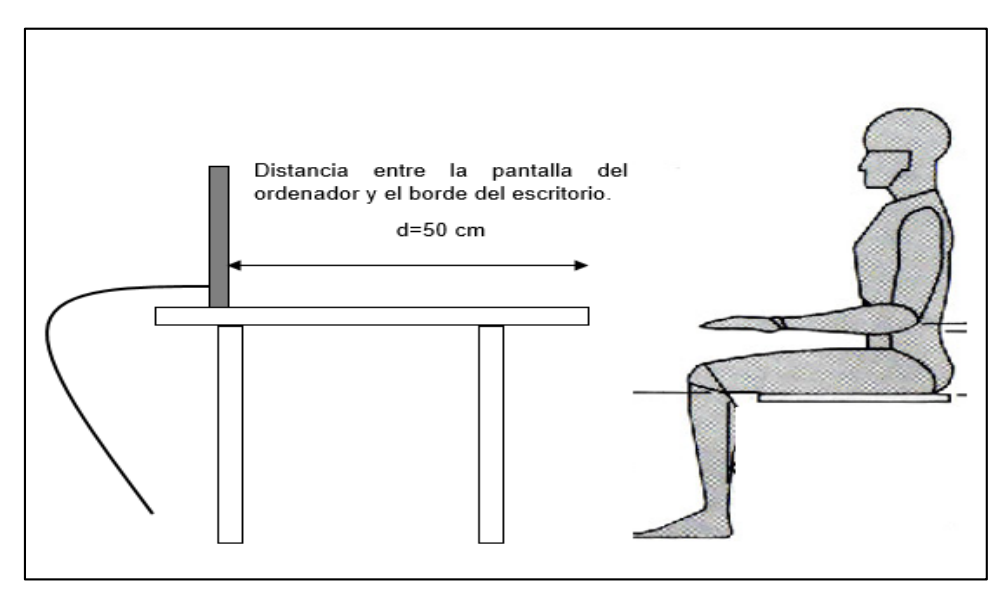

<span id="page-37-1"></span>*Figura 2.17. Posición ergonómica de referencia de la pantalla del computador y nivel de los brazos. (Fuente: Propia)*

La figura 2.18 muestra posición ergonómica de referencia del teclado del computador y el asiento del teletrabajador.

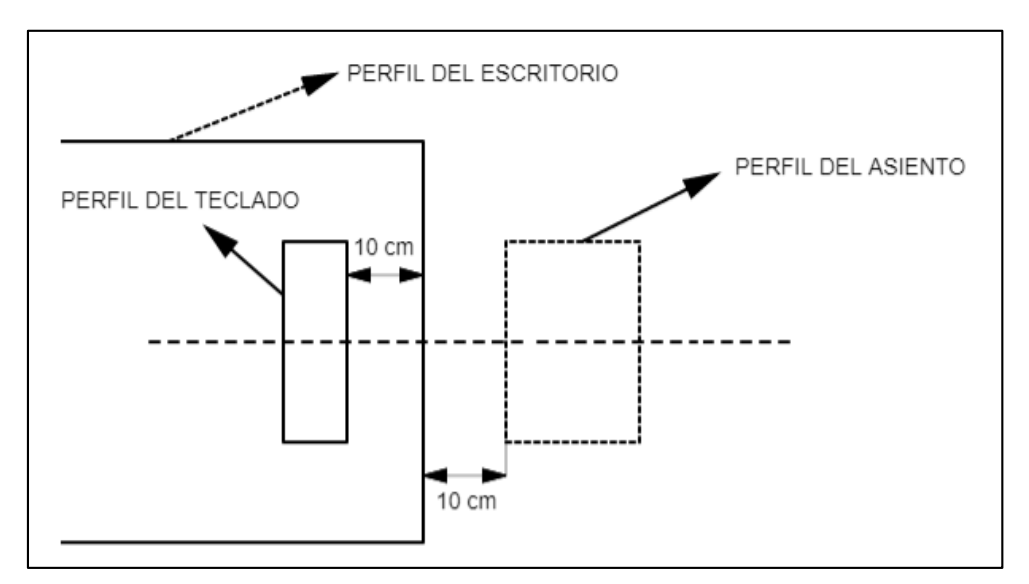

*Figura 2.18. Posición ergonómica de referencia del teclado y el asiento. (Fuente: Propia)*

<span id="page-38-0"></span>A dicha posición de referencia, se adiciona escenarios críticos en las que se modifican los siguientes aspectos:

- $\triangleright$  Altura del escritorio. ( $\pm$  10 cm).
- Altura de la silla con respecto al escritorio.  $(\pm 10 \text{ cm})$ .
- Uso de computador de escritorio, o uso de portátil.
- Distancia del teclado con el borde del escritorio. (10 cm y 0 cm)

### **Escenarios Críticos:**

#### **P1. Posición con mesa alta (PA1)**

Se parte de P0, pero se baja la silla hasta que los codos queden 10 cm por debajo de la mesa. (Debemos ver si es más efectivo tener unos tacos de 10 cm y subir la mesa sin tocar la silla).

#### **P2. Sin apoyo para los brazos (PA2)**

- $\triangleright$  Se usa ordenador de sobremesa
- $\triangleright$  Se parte de P0
- $\triangleright$  Se limita el espacio de la mesa de manera, simulando que hay 50 cm, de manera que no haya espacio para apoyar las muñecas o antebrazos. Se acerca el teclado hasta que esté en el borde de la mesa. La pantalla se deja en su lugar.
- $\triangleright$  Se bajan los reposabrazos para que no puedan usarse.

### **P3. Posición con laptop (PA3)**

- $\triangleright$  Se parte de la posición correcta P0.
- $\triangleright$  Se sustituve el ordenador por el laptop.
- $\triangleright$  Se usa Laptop colocado a gusto del usuario, siempre dejando al menos 10 cm entre el borde de la mesa y el del laptop.

### **P4. Posición con mesa alta (PA1) y sin apoyo en los brazos (PA2)**

- $\triangleright$  Se parte de la posición P0, pero se baja la silla hasta que los codos queden 10 cm por debajo de la mesa (se sube la mesa si es necesario).
- $\triangleright$  Se limita el espacio de la mesa de manera, simulando que hay 50 cm, de manera que no haya espacio para apoyar las muñecas o antebrazos. Se acerca el teclado hasta que esté en el borde de la mesa. La pantalla se deja en su lugar.
- $\triangleright$  Se bajan los reposabrazos para que no puedan usarse.

### **P5. Posición con mesa alta (PA1) y laptop (PA3)**

- $\triangleright$  Se parte de P0.
- $\triangleright$  Se ajusta la silla y la mesa igual que la posición P0, pero se baja la silla hasta que los codos queden 10 cm por debajo de la mesa (se sube la mesa si es necesario).
- $\triangleright$  Se usa Laptop colocado a gusto del usuario, siempre dejando al menos 10 cm entre el borde de la mesa y el del laptop.

### **P6. Sin apoyo (PA2) y con Laptop (PA3)**

- $\triangleright$  Se parte de P0
- $\triangleright$  Se limita el espacio de la mesa de manera, simulando que hay 50 cm, de manera que no haya espacio para apoyar las muñecas o antebrazos. Se acerca el teclado hasta que esté en el borde de la mesa. La pantalla se deja en su
- $\triangleright$  Se bajan los reposabrazos para que no puedan usarse.
- $\triangleright$  Se coloca el laptop, con el teclado pegado al borde de la mesa

### **P7. Mesa alta (PA1), sin apoyo para los brazos (PA3) y usando laptop (PA4)**

- $\triangleright$  Se parte de P0.
- Se ajusta la silla y la mesa igual que la posición P0, pero se baja la silla hasta que los codos queden 10 cm por debajo de la mesa (se sube la mesa si es necesario).
- $\triangleright$  Se limita el espacio de la mesa de manera, simulando que hay 50 cm, de manera que no haya espacio para apoyar las muñecas o antebrazos. Se acerca el teclado hasta que esté en el borde de la mesa. La pantalla se deja en su lugar.
- $\triangleright$  Se bajan los reposabrazos para que no puedan usarse.
- $\triangleright$  Se coloca el laptop, con el teclado pegado al borde de la mesa.

La tabla 2.5 muestra la distribución de los 8 escenarios, incluido el escenario ergonómico, divididos en 8 pruebas para los dos sujetos que realizaron los experimentos de simulación de teletrabajo, mismos que se hicieron mediante la realización de un cuestionario y transcripción de texto.

<span id="page-40-1"></span>

| <b>SUJETO</b> | 1 <sup>°</sup> | $20^{\circ}$         | $\bullet$      | $\overline{A}$       | $5^{\circ}$    | $6^\circ$      | $7^\circ$      | $8^\circ$            |
|---------------|----------------|----------------------|----------------|----------------------|----------------|----------------|----------------|----------------------|
| <b>N°</b>     |                | <b>PRUEBA PRUEBA</b> |                | PRUEBA PRUEBA PRUEBA |                | <b>PRUEBA</b>  |                | <b>PRUEBA PRUEBA</b> |
|               | C <sub>1</sub> | C2                   | CЗ             | C4                   | C1             | C2             | CЗ             | C4                   |
|               | P <sub>0</sub> | P1                   | P <sub>3</sub> | P6                   | P <sub>2</sub> | P <sub>4</sub> | P <sub>5</sub> | P7                   |
|               | P1             | P <sub>0</sub>       | <b>P4</b>      | P <sub>5</sub>       | P <sub>2</sub> | P <sub>3</sub> | P <sub>6</sub> | P <sub>7</sub>       |

*Tabla 2.5. Distribución de Escenarios.* 

- $\triangleright$  C1, C2, C3, C4: Son cuestionarios que fueron creados, mismo que contienen preguntas con respuestas de opción múltiple y con preguntas en las cuales se debe transcribir texto (ANEXO I). Esto con la finalidad que los 2 sujetos voluntarios utilicen el mouse, las dos manos y dos brazos, de esta forma simulando teletrabajo.
- $\triangleright$  P(n): Son los escenarios que se establecieron para simular el teletrabajo con las respectivas variaciones del mobiliario antes mencionadas.
- $\triangleright$  S1 y S2: Son los dos sujetos voluntarios que realizaron los experimentos de teletrabajo.
- $\triangleright$  La realización de cada uno de los cuestionarios tiene como tiempo límite 5 minutos.

### <span id="page-40-0"></span>**2.6. Procesamiento de variables funcionales**

La figura 2.19 muestra el paso a paso para el procesamiento de las variables funcionales que intervienen en este experimento. Una vez finalizado los experimentos de simulación de teletrabajo con los dos sujetos voluntarios, para la técnica de electromiografías tanto como para la técnica de fotogrametría se procede a la verificación de que los sensores estén leyendo los esfuerzos musculares de forma correcta y que los marcadores anatómicos se encuentren bien localizados en los puntos de referencia.

Para la técnica de electromiografía se procede a la rectificación de datos mediante el uso de filtrado RMS con la finalidad de obtener señales normalizadas y dentro de un rango adecuado para su interpretación, es decir se descartan picos y datos atípicos.

Para la técnica de fotogrametría se procede al suavizado de las posiciones anatómicas de los dos sujetos con la finalidad de obtener sus posiciones angulares.

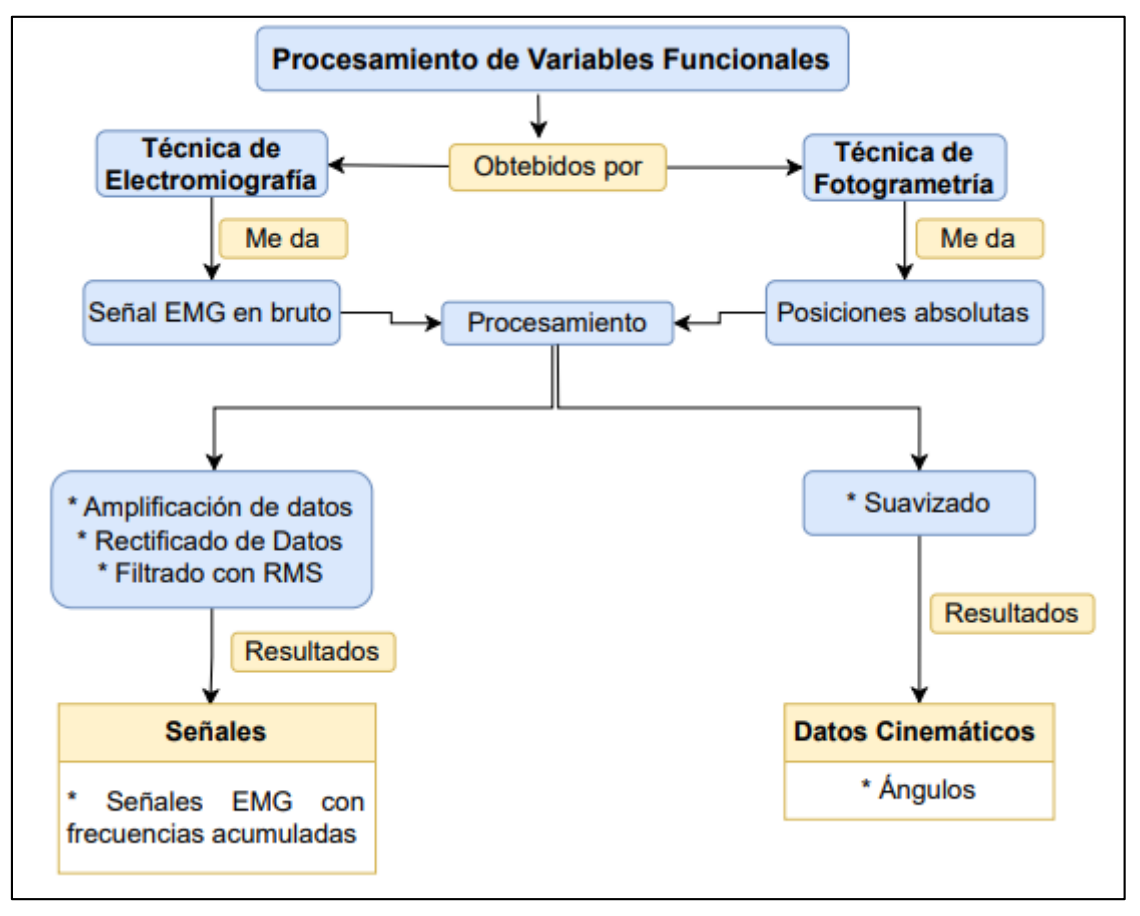

*Figura 2.19. Diagrama de flujo para procesamiento de variables funcionales. (Fuente: Propia)*

<span id="page-41-0"></span>La figura 2.20 muestra el paso a paso para el procesamiento de los datos obtenidos en este experimento mediante el uso de la herramienta de programación Matlab.

Para la técnica de electromiografía se procede a la segmentación de datos, posteriormente al filtrado de estos con el comando RMS.

Para la técnica de fotogrametría se procede a la superposición de datos, posteriormente al filtrado de estos con el comando bspline.

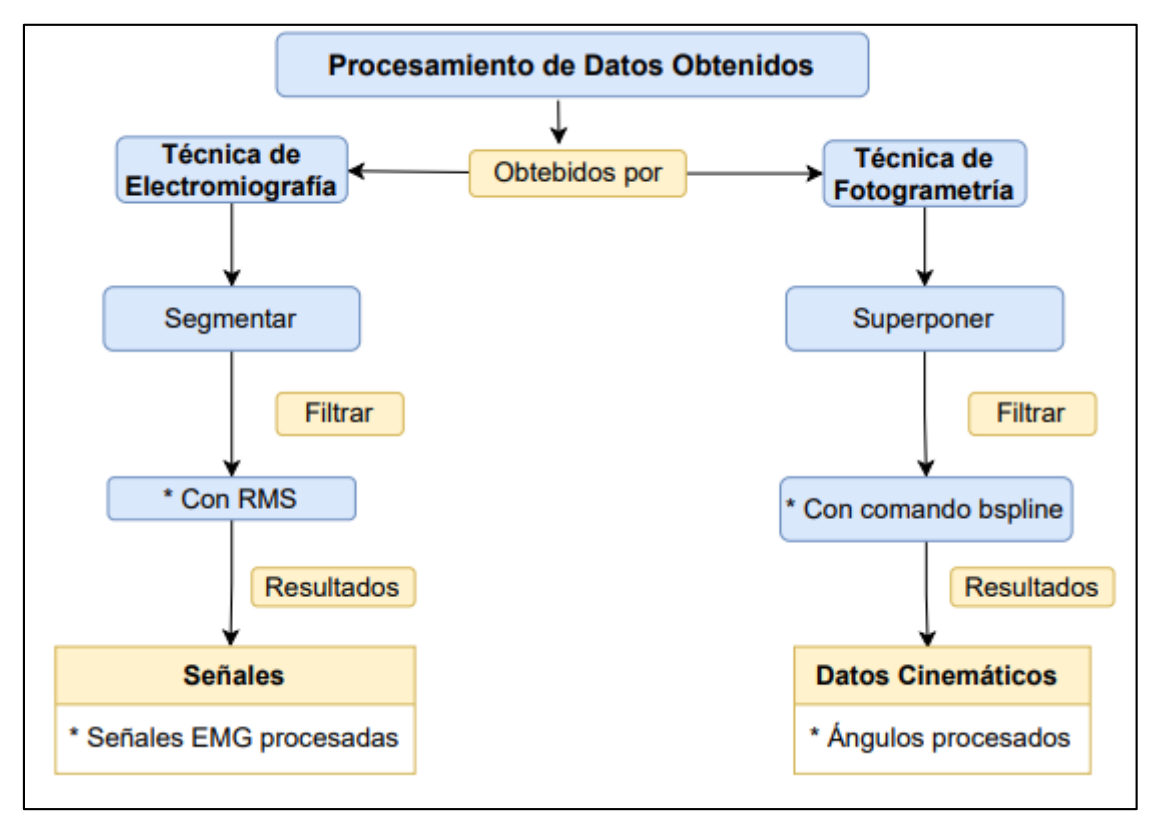

*Figura 2.20. Diagrama de flujo para procesamiento de datos. (Fuente: Propia)*

### <span id="page-42-0"></span>**CODIGO EN MATLAB USADO EN EL EXPERIMENTO PARA PROCESAR LOS DATOS**

### **ALGORITMO CALIBRACIÓN**

#### **Se usa para el primer ejercicio de calibración.**

Se cargan los datos de cada uno de los sujetos que realizaron los experimentos de teletrabajo.

Registros de calibración realizada en el intervalo de 20 segundos.

CiclosLR\_1, CiclosLR\_2, CiclosLR\_3: Representan deltoides, cuello y trapecio respectivamente.

```
&CODIFICACIÓN
sujeto=[18];
ls=numel(sujeto);
s =sujeto(1s);
\texttt{codigo}=[!S^{\dagger}, \texttt{sprintf}('\$02d^{\dagger},s) ];
% Cargar registros de calibración (actividad estatica prolongada 10 seg en reposo y 10 seg en referencia)
\verb|datas_em_gcal=xlsread([codingo, 'M00.xlsx'])|; \verb|%Registro de calibration postura estatica prolongada miembros_1kab1; %%superiores en el plano frontal con cuello girado
[ciclosLR_1 ciclosLR_2 ciclosLR_3 mediaLR_1 mediaLR_2 mediaLR_3]=Ciclos_ref([codigo,'COO.xlsx'],'EMG') $Registro de movimientos ciclicos
```
Se cargan los datos del sensor.

%::: EMG :::: datos imu cal=datos emg cal; %Filtro las celdas en cero para el registro EMG en calibración  $posZero=find(dataosemg cal(:,4)=0);$ datos emg cal (posZero (1:end), :  $= []$ ; [nic njc nkc]=size(datos emg cal);

Se separa las señales para obtener solo datos de EMG.

```
%separo los registros del tiempo, señal en bruto y señal rectificada filtrada con RMS
\Box for i=1:3
         tiempo(:,i)=datos_emg_cal(:,1+(i-1)*10);
                                                        %Señal de tiempo
         emg bruto cal(:,i)=datos emg cal(:,2+(i-1)*10);
         emg rms cal(:,i)=datos emg cal(:,4+(i-1)*10); %Señal rectificada y filtrada con RMS
   end
 t=tiempo(:,1)-tiempo(1,1); %Desplazo el tiempo tomando en cuenta los las celdas EMG en cero,
                                    Il aproximación de pasos de tiempo difieren, por lo que linealizo el tiempo
 n=max(size(t)); %Halla el numero de filas
 time EMG=t(end)*(0:n-1)'/n; %Vuelvo a linealizar el tiempo con pasos iguales
 [Reposo emg Referencia emg Discretizar emg]=Reposo Referencia (emg rms cal, time EMG) ;
```
#### **ALGORITMO CICLOS**

#### **Se usa para el segundo ejercicio de calibración.**

Se segmenta el número de ciclos que se hicieron durante los sesenta seguntos y se los superpone por cada uno de los sujetos, se toma señal EMG y RMS.

```
datos=xlsread(Nombre);
%datos=xlsread('S01C00.xlsx')
% [EMG_bruto EMG_RMS angle_1 angle_2 angle_3]
switch sing
    case 'EMG'
        datosl=datos; %Separo registros EMG
         \texttt{posZero=find}(\texttt{datosl}(:,4) == 0) ;
         dataol(posZero(l:end).)) = [][ni nj nk]=size(datosl);
         for i=1:3tc(:, i) = dataos1(:, l + (i-1) * 10);%Señal de tiempo
             Xemg(i,j)=datas1(i,2+i1)*10i, Señal EMG en bruto<br>Xemg(:,i)=datosl(:,2+(i-l)*10); $Señal EMG en bruto<br>Xrms(:,i)=datosl(:,4+(i-l)*10); $Señal EMG RMS
         endt = tc(:, 1) - tc(1, 1); %Desplazo el tiempo tomando en cuenta los las celdas EMG en cero,
                                                  % la aproximación de pasos de tiempo difieren, por lo que linealizo el tiempo
         n=max(size(t)); %Halla el numero de filas
         time=t(end)*(0:n-1)'/n; %Vuelvo a linealizar el tiempo con pasos iguales
         \texttt{fdamat = suavizado\_bspline(Xrms, time, 200, 6)};dat = fdamat(:, :, 1)Xc (:,:, 1) = Xrms;
         Xc(:, :, 2) = dat;Xc (:,:, 3) = Xemg;
         Xcyclos = permute(Xc, [1 3 2]);
```

```
case 'IMUs'
        clear to Ximu_p Ximu_r Ximu_y Xo
         datos2=datos; $Separo registros IMUs
         posZero=find(dataos2(:, 6) == 0);datos2(posZero(l:end),:)=[];
         [ni nj nk]=size(datos2);
       for i=1:3tc(:, i) = dataos2(:, 5 + (i-1) * 10); %Señal de tiempo
            Ximu_p(:,i)=datos2(:,6+(i-1)*10); %Señal de ángulo Pitch<br>Ximu_r(:,i)=datos2(:,6+(i-1)*10); %Señal de ángulo Roll
            Ximu_y(:,i)=datos2(:,10+(i-1)*10); %Señal de ángulo Yaw
       end
       posZero=find(nanmean(Ximu_p,2)==180);
       Ximu p(posZero(l:end),:)=[];
       posZero=find(nanmean(Ximu r, 2) == 0);Ximu r(posZero(l:end),:)=[];
       posZero=find(nanmean(Ximu_y,2) == 180);
       Ximu y(posZero(l:end),:)=[];
       tc(posZero(l:end),:)=[];
       t=tc(:,1)-tc(1,1); $Desplazo el tiempo tomando en cuenta los las celdas IMUs en cero,
       n=max(size(t)); %Halla el numero de filas
       time=t(end)*(0:n-1)'/n; %Vuelvo a linealizar el tiempo con pasos iguales
        [Ximu_p]=Filtro_singularidades(Ximu_p, 'MAX')
        [\text{Ximu_r}]=\text{Filter}\_ \text{singularidades}(\text{Ximu_r}^{\prime\prime})\ ) [\text{Ximu_r}]=\text{Filter}\_ \text{singularidades}(\text{Ximu_r}^{\prime\prime})\ \text{MAX'} )[Ximu r]=Filtro singularidades (Ximu r, 'MAX')
       Xc(:,:1) = Ximu p;Xc (:,:,2)=Ximu r;
       Xc(:, :, 3) = Ximu y;
       Xcyclos=permute(Xc, [1 3 2]);
     otherwise
       error('Wrong value for input typ')
end
```
### <span id="page-45-0"></span>**3. RESULTADOS, CONCLUSIONES Y RECOMENDACIONES**

### <span id="page-45-1"></span>**3.1. Análisis de variables EMG**

### <span id="page-45-2"></span>**3.1.1. Variables de calibración**

Una vez realizada una correcta instrumentación y calibración de los instrumentos EMG, se muestra una descripción grafica descriptiva de las variables funcionales presentes en los dos ejercicios de calibración con los dos sujetos de prueba (S1 y S2).

### **3.1.1.1. Primer ejercicio de calibración**

### **3.1.1.1.1. Cuello**

Una vez realizada una correcta instrumentación y calibración de los instrumentos, se muestra una descripción grafica del primer ejercicio de calibración que realizaron los dos sujetos. La figura 3.1 muestra la cantidad de esfuerzo en microvoltios que realizó el musculo del cuello en el primer ejercicio de calibración, primer y segundo intervalo, [0-10] s y [10-20] s respectivamente, los segmentos grises representan los promedios en microvoltios en los dos intervalos. En los dos sujetos, en el primer intervalo de [0-10] segundos se observa que el esfuerzo muscular es mínimo, mientras que el intervalo de [10-20] segundos el esfuerzo muscular llega a su pico máximo en t = 14 s aproximadamente.

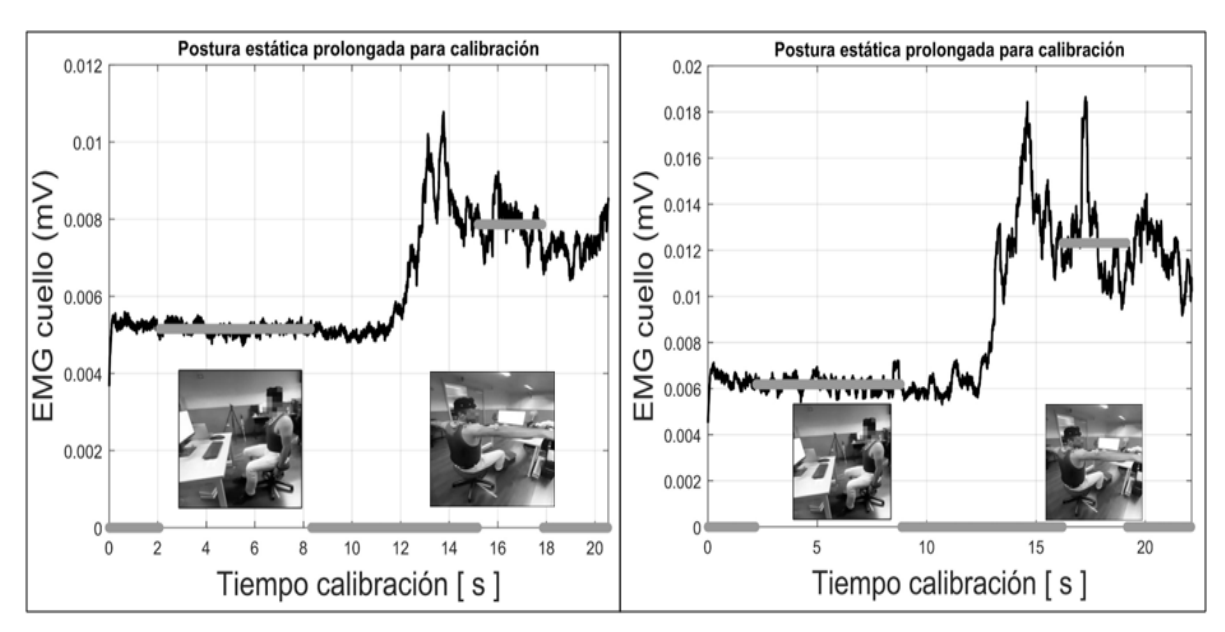

<span id="page-45-3"></span>*Figura 3.1. Primer Ejercicio de Calibración, cuello, S1 vs S2. (Fuente: Propia)*

### **3.1.1.1.2. Deltoides**

La figura 3.2 muestra la cantidad de esfuerzo que realizó el musculo del deltoides. En los dos sujetos, en el primer intervalo de [0-10] segundos se observa que el esfuerzo muscular es mínimo, mientras que el intervalo de [10-20] segundos el esfuerzo muscular llega a su pico máximo en t = 14 s aproximadamente.

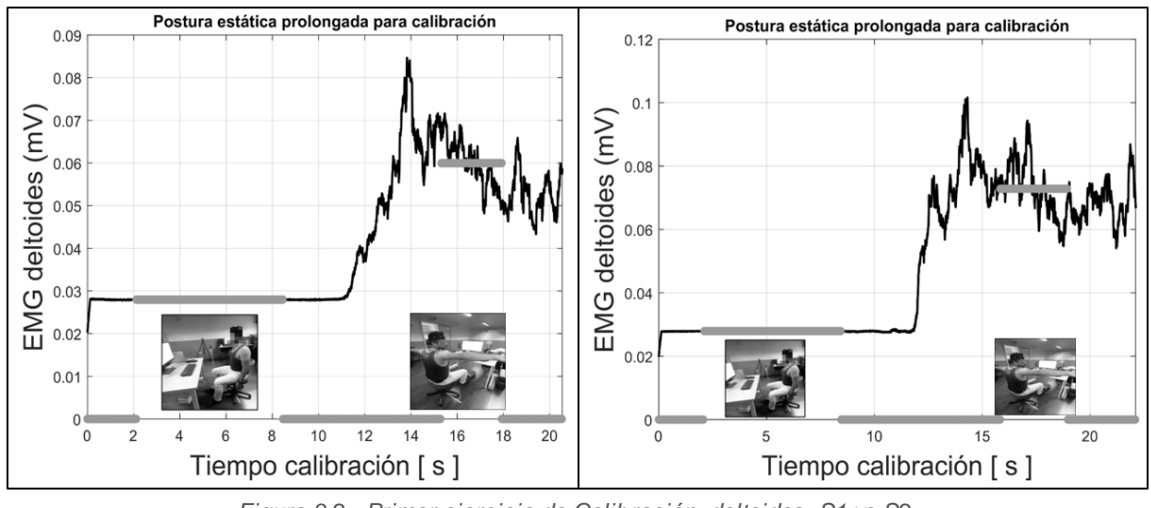

*Figura 3.2. Primer ejercicio de Calibración, deltoides, S1 vs S2. (Fuente: Propia)*

### <span id="page-46-0"></span>**3.1.1.1.3. Trapecio Superior**

La figura 3.3 muestra la cantidad de esfuerzo que realizó el musculo del trapecio superior. En los dos sujetos, en el primer intervalo de [0-10] segundos se observa que el esfuerzo muscular es mínimo, mientras que el intervalo de [10-20] segundos el esfuerzo muscular llega a su pico máximo en t = 14 s aproximadamente.

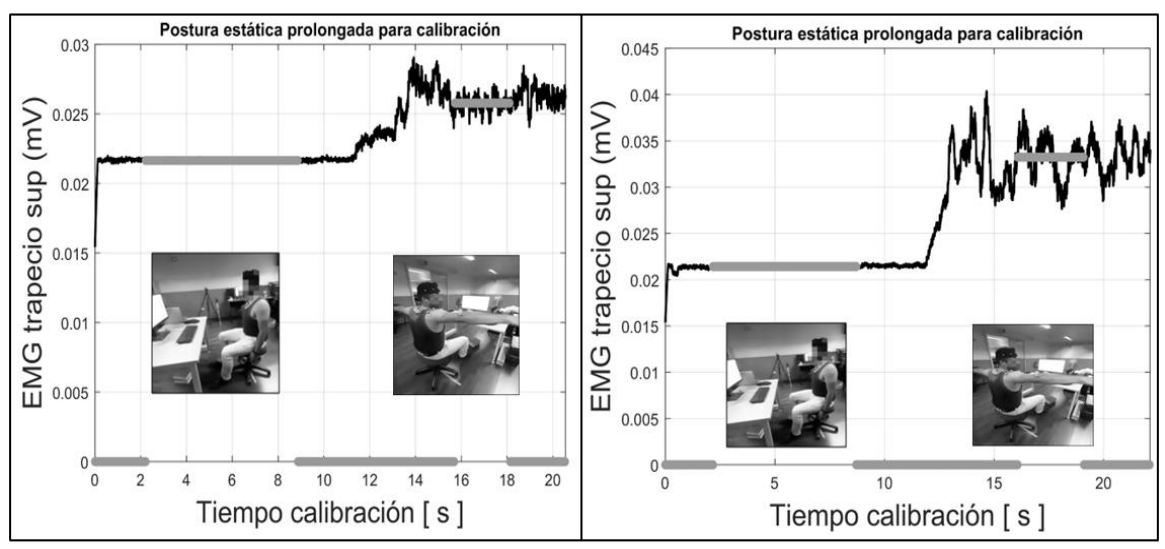

<span id="page-46-1"></span>*Figura 3.3. Primer Ejercicio de Calibración, trapecio sup, S1 vs S2. (Fuente: Propia)*

### **3.1.1.2. Segundo ejercicio de calibración**

Para en análisis de la calibración repetitiva (cíclica), a la señal de microvoltios obtenida durante el ejercicio, se realiza una relación entre la capacidad mínima y máxima del musculo, es decir entre los valores mínimos cuando la persona se encuentra en reposo y los valores máximos cuando la persona se encuentra en la posición final del ejercicio, al valor mínimo se toma como la posición de reposo y al valor máximo se toma como la posición de referencia. El valor de reposo se encera, de tal forma que el porcentaje de actividad del musculo en ese punto sea cero, hasta llegar a un porcentaje de actividad máximo de cada músculo en cada una de las repeticiones. Las curvas de color gris representan cada una de las repeticiones del ejercicio durante un minuto. La curva negra representa la media del total de las repeticiones (ciclos).

#### **3.1.1.2.1. Cuello**

La figura 3.4 muestra el porcentaje de actividad promedio del musculo del cuello a lo largo de la trayectoria del ejercicio de calibración, es decir desde el instante en que la persona está en reposo con los brazos colgados, hasta el instante en que los brazos llegan a la parte de la altura del hombro conjuntamente con la rotación de la cabeza. Se puede observar que en el sujeto 1 el mayor porcentaje de actividad del musculo es al 60% del trayecto del ejercicio, aproximadamente, mientras que en el sujeto 2 el mayor porcentaje de actividad del musculo es al 85% del trayecto del ejercicio, aproximadamente.

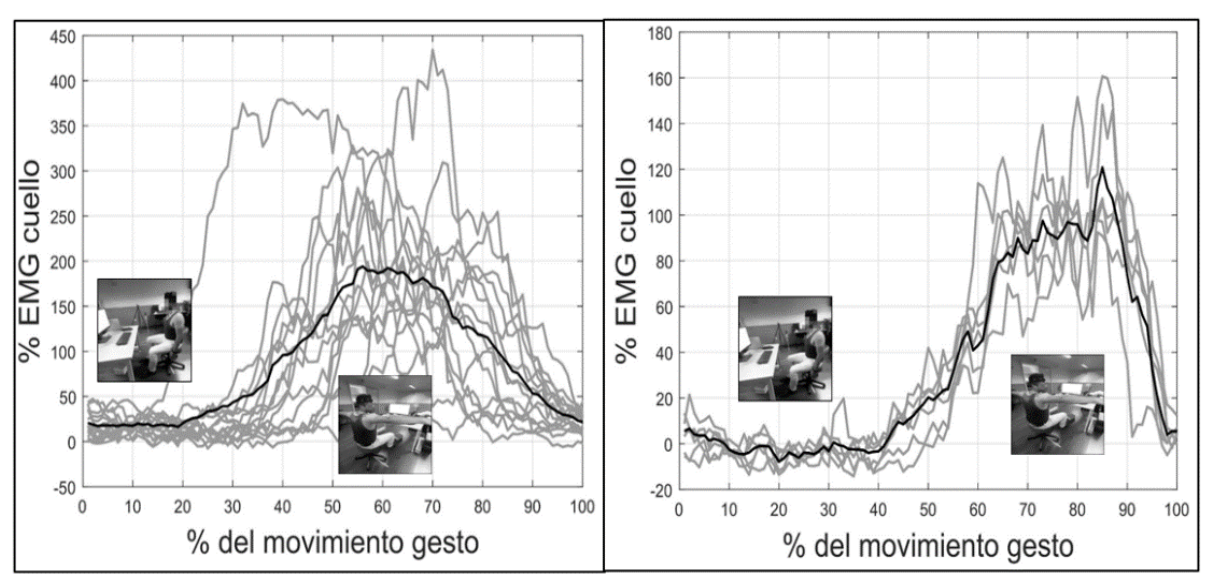

<span id="page-47-0"></span>*Figura 3.4. Segundo Ejercicio de Calibración, cuello, S1 vs S2. (Fuente: Propia)*

### **3.1.1.2.2. Deltoides**

La figura 3.5 muestra el porcentaje de actividad promedio del musculo deltoides a lo largo de la trayectoria del ejercicio de calibración, es decir desde el instante en que la persona está en reposo con los brazos colgados, hasta el instante en que los brazos llegan a la parte de la altura del hombro conjuntamente con la rotación de la cabeza. Se puede observar que en el sujeto 1 el mayor porcentaje de actividad del musculo es al 50% del trayecto del ejercicio, aproximadamente, mientras que en el sujeto 2 el mayor porcentaje de actividad del musculo es entre el intervalo [40-60] % del trayecto del ejercicio, aproximadamente.

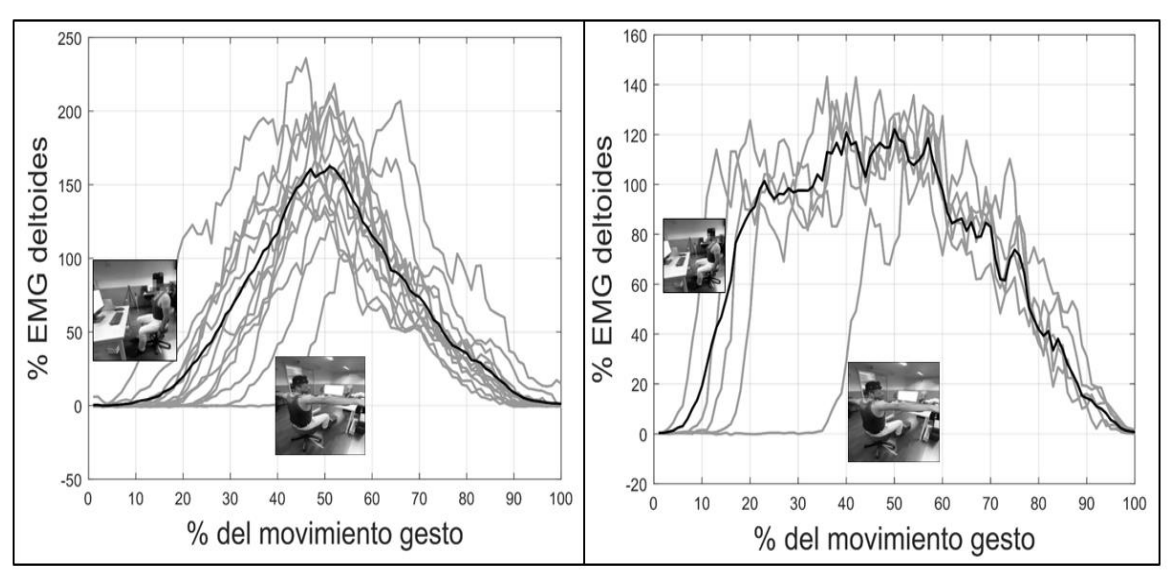

*Figura 3.5. Segundo Ejercicio de Calibración, deltoides, S1 vs S2. (Fuente: Propia)*

### <span id="page-48-0"></span>**3.1.1.2.3. Trapecio Superior**

La figura 3.6 muestra el porcentaje de actividad promedio del musculo trapecio superior a lo largo de la trayectoria del ejercicio de calibración, es decir desde el instante en que la persona está en reposo con los brazos colgados, hasta el instante en que los brazos llegan a la parte de la altura del hombro conjuntamente con la rotación de la cabeza. Se puede observar que en el sujeto 1 el mayor porcentaje de actividad del musculo es al 50% del trayecto del ejercicio, aproximadamente, mientras que en el sujeto 2 el mayor porcentaje de actividad del musculo es entre el intervalo [40-60] % del trayecto del ejercicio, aproximadamente.

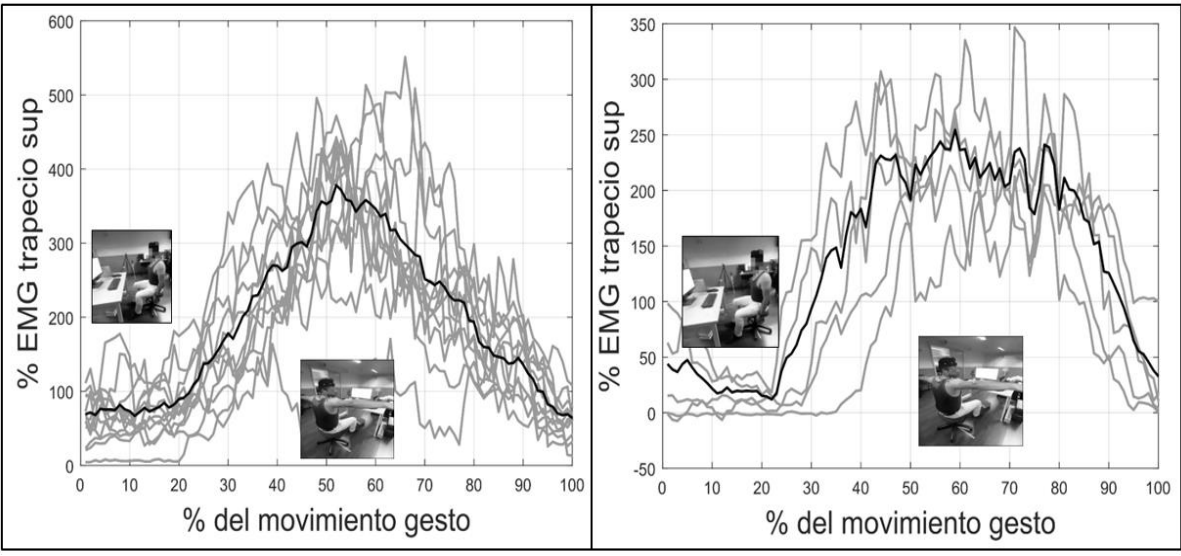

*Figura 3.6. Segundo Ejercicio de Calibración, trapecio sup, S1 vs S 2. (Fuente: Propia)*

### <span id="page-49-0"></span>**3.1.1.3. Normalización de variables funcionales con frecuencia acumuladas**

Para el análisis de las variables funcionales en la realización de los experimentos en los cuales los dos sujetos simularon teletrabajo en ocho escenarios diferentes mediante la transcripción de texto con el uso del mouse y teclado, utilizamos frecuencias acumuladas, es decir se clasifica con qué frecuencia está en actividad cada musculo, actividad dinámica (referencia) y actividad estática (reposo). Las curvas grises y celestes representan los siete escenarios de teletrabajo de cada sujeto. La línea negra entre cortada representa la media del sujeto 2 y la línea negra continua representa la media del sujeto 1.

#### **3.1.1.3.1. Cuello**

La figura 3.7 muestra las curvas con el porcentaje de actividad del musculo del cuello mientras se realizaba los experimentos de teletrabajo en los 8 escenarios. Se puede observar que el sujeto 1 tiene mayor porcentaje de actividad en el cuello con respecto al sujeto 2.

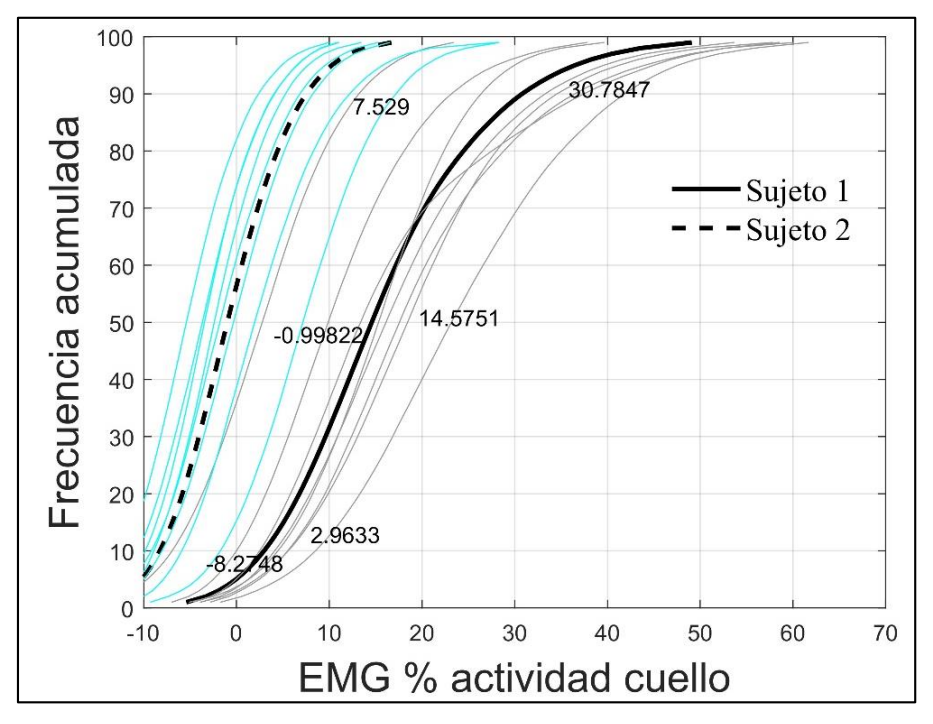

*Figura 3.7. Actividad del Cuello en los 8 escenarios, S1 vs S2. (Fuente: Propia)*

### <span id="page-50-0"></span>**3.1.1.3.2. Deltoides**

La figura 3.8 muestra las curvas con el porcentaje de actividad del musculo deltoides mientras se realizaba los experimentos de teletrabajo en los 8 escenarios. Se puede observar que el sujeto 2 tiene mayor porcentaje de actividad en el deltoides con respecto al sujeto 1.

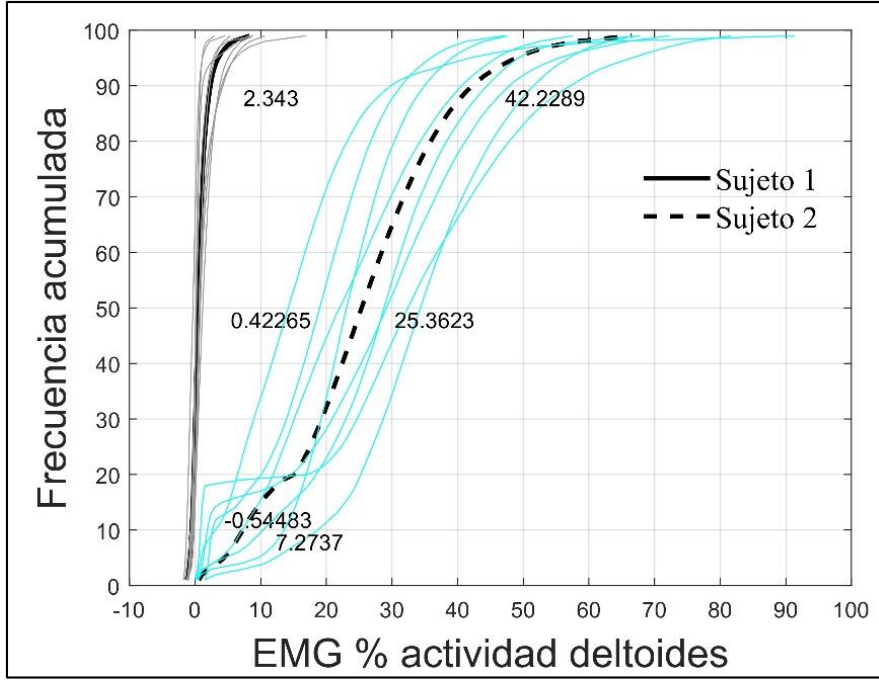

<span id="page-50-1"></span>*Figura 3.8. Actividad del Deltoides en los 8 escenarios, S1 vs S2. (Fuente: Propia)*

### **3.1.1.3.3. Trapecio superior**

La figura 3.9 muestra las curvas con el porcentaje de actividad del musculo del trapecio superior mientras se realizaba los experimentos de teletrabajo en los 8 escenarios. Se puede observar que el sujeto 1 tiene mayor porcentaje de actividad en el musculo con respecto al sujeto 2.

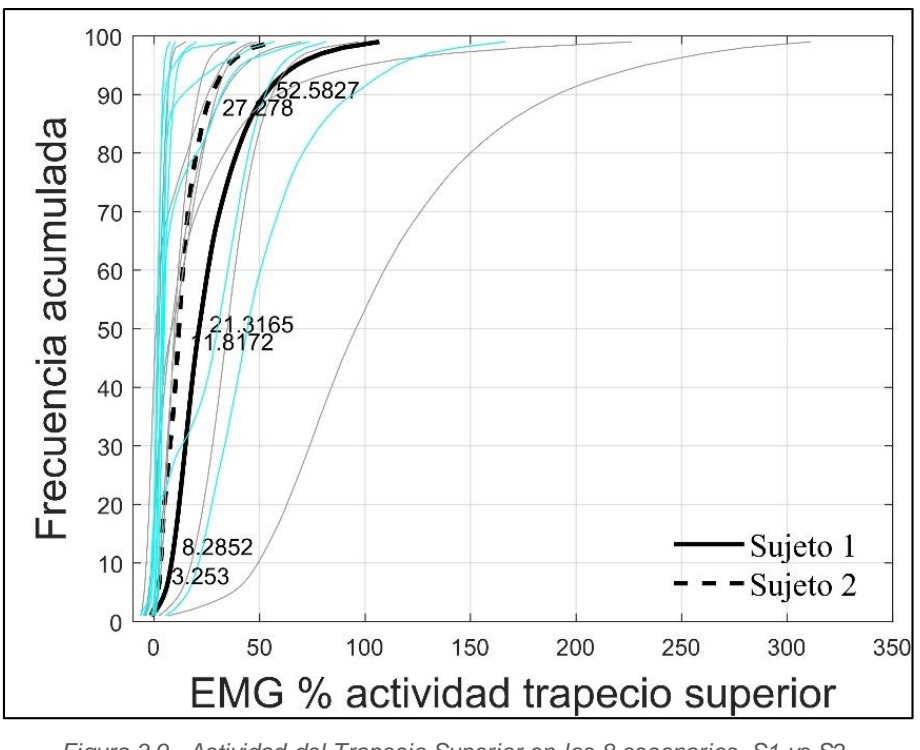

<span id="page-51-1"></span>*Figura 3.9. Actividad del Trapecio Superior en los 8 escenarios, S1 vs S2. (Fuente: Propia)*

### <span id="page-51-0"></span>**3.2. Descriptivo de variables cinemáticas**

Se presenta una descripción tabulada de la variable cinemática, es decir la posición angular de cada uno de las partes evaluadas, respecto a cada uno de los planos anatómicos del cuerpo.

### <span id="page-52-0"></span>**3.2.1. Posición Angular respecto al Plano Sagital**

La tabla 3.1 muestra los movimientos de las partes evaluadas en los ocho escenarios respecto al plano sagital. Para el sujeto 1 y sujeto 2 se observa que la parte con mayor movimiento es la cabeza, mientras que el tronco y el brazo no tienen gran cantidad de movimiento mientras se realiza la simulación de teletrabajo.

<span id="page-52-1"></span>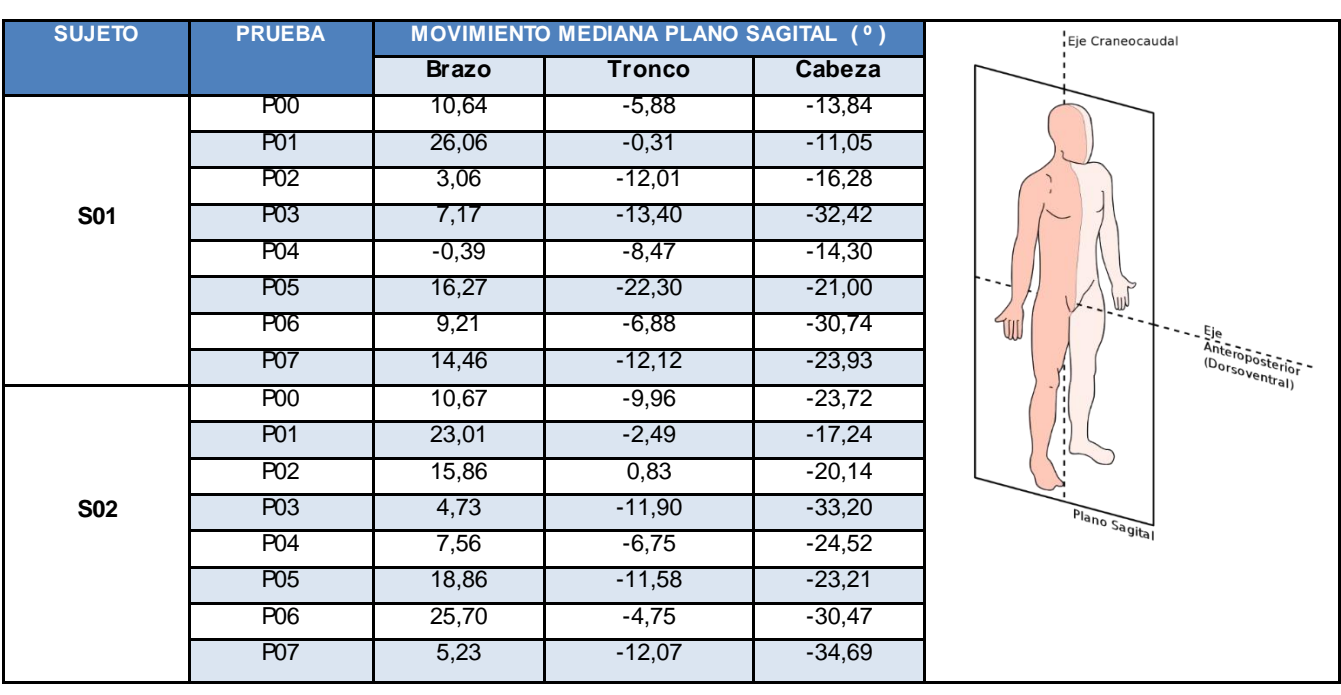

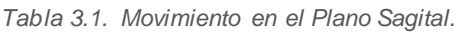

#### <span id="page-53-0"></span>**3.2.2. Posición Angular respecto al Plano Coronal**

La tabla 3.2 muestra los movimientos de las partes evaluadas en los ocho escenarios respecto al plano coronal. Para el sujeto 1 y sujeto 2 se observa que la parte con mayor movimiento es la cabeza. Para el sujeto 1 el brazo tiene una mínima cantidad de movimiento, mientras que el de movimiento del brazo para el sujeto 2 es mucho más alto; de igual forma la cantidad de movimiento del tronco en el sujeto 1 es bajo, mientras que para el sujeto 2 el movimiento es un poco más alta.

<span id="page-53-1"></span>

| <b>SUJETO</b> | <b>PRUEBA</b>    | MOVIMIENTO MEDIANA PLANO CORONAL (º) |         |          |                                              |
|---------------|------------------|--------------------------------------|---------|----------|----------------------------------------------|
|               |                  | <b>Brazo</b>                         | Tronco  | Cabeza   |                                              |
|               | P <sub>00</sub>  | $-1,36$                              | $-1,33$ | $-5,88$  |                                              |
|               | P01              | $-0,33$                              | $-0,08$ | $-6, 15$ |                                              |
|               | P <sub>02</sub>  | 1,99                                 | $-0,45$ | $-7,72$  | Eie Craneocaudal                             |
| <b>S01</b>    | P <sub>03</sub>  | $-0,29$                              | $-0,26$ | $-6,14$  |                                              |
|               | P <sub>04</sub>  | 4,60                                 | $-0,63$ | $-6,74$  |                                              |
|               | P <sub>05</sub>  | 8,37                                 | 0,90    | $-7,64$  |                                              |
|               | P06              | 0,11                                 | 1,93    | $-5,88$  |                                              |
|               | <b>P07</b>       | 6,59                                 | 2,28    | $-6,40$  |                                              |
|               | <b>P00</b>       | $-15,83$                             | 0,39    | $-3,83$  |                                              |
|               | P01              | $-8,71$                              | 1,29    | $-3,00$  | Eje<br>Fizquierda derecha<br>(Laterolateral) |
|               | <b>P02</b>       | $-9,85$                              | 2,26    | $-4,02$  |                                              |
| <b>S02</b>    | P <sub>0</sub> 3 | $-15,70$                             | 0,68    | $-5,76$  |                                              |
|               | P <sub>04</sub>  | $-12,33$                             | 1,29    | $-3,99$  |                                              |
|               | <b>P05</b>       | $-8,35$                              | 1,10    | $-3,59$  |                                              |
|               | P06              | 4,04                                 | 2,59    | $-4,82$  | Plano Coronal                                |
|               | <b>P07</b>       | $-13,01$                             | 1,14    | $-5,89$  |                                              |

*Tabla 3.2. Movimiento en el Plano Coronal.*

### <span id="page-54-0"></span>**3.2.3. Posición Angular respecto al Plano Trasversal**

La tabla 3.3 muestra los movimientos de las partes evaluadas en los ocho escenarios respecto al plano transversal. Para el sujeto 1 y sujeto 2 se observa que la parte con mayor movimiento es el brazo. Para el sujeto 1 la cabeza también sufre una gran cantidad de movimiento, mientras que para el sujeto 2 el movimiento de la cabeza es mínima. En cuanto a la parte del tronco para el sujeto 1 la cantidad de movimiento es mínima, mientras que para el sujeto 2 el movimiento es un poco más alto.

<span id="page-54-1"></span>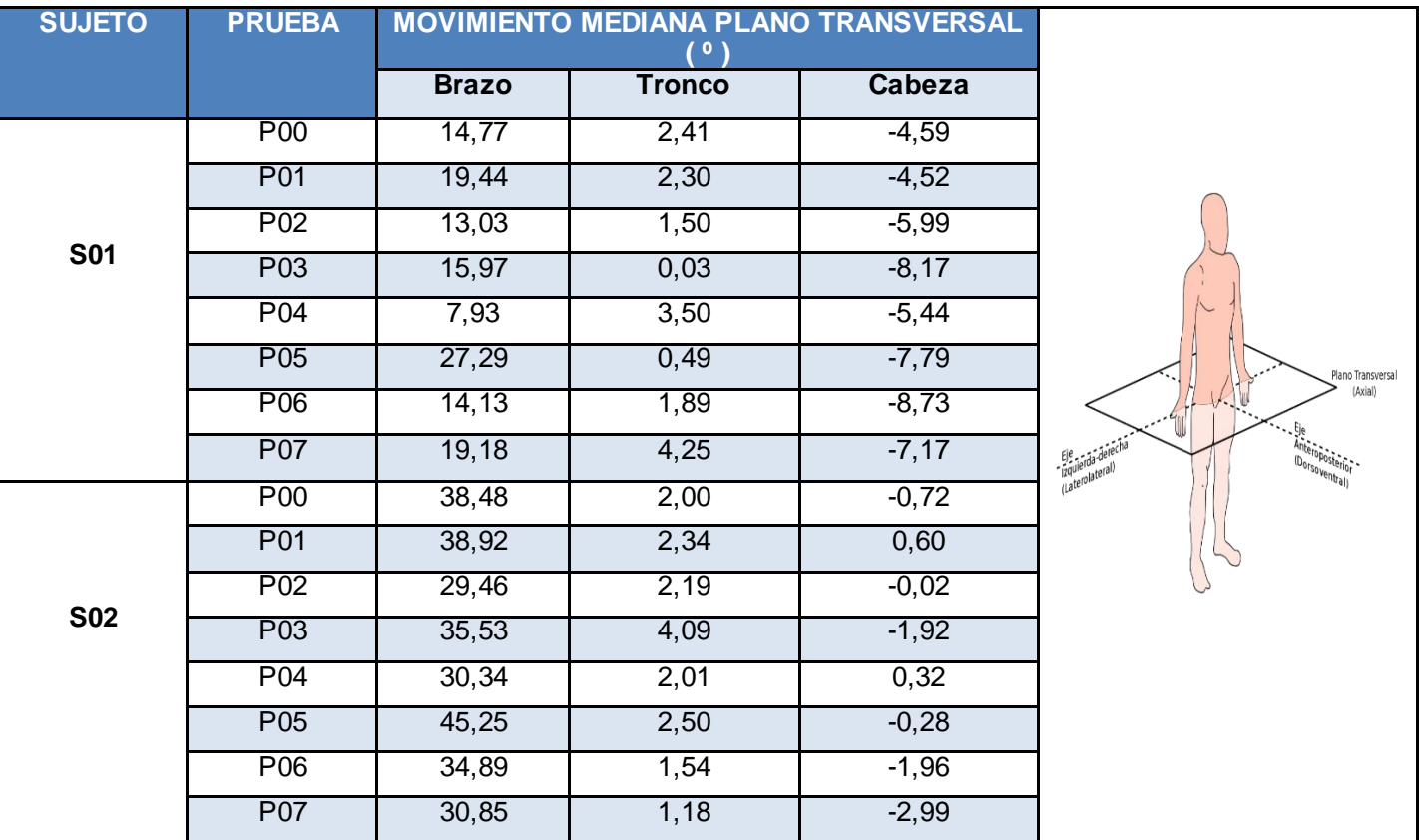

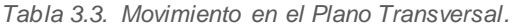

### <span id="page-55-0"></span>**3.3. Relación de escenarios críticos respecto al escenario ergonómico**

### <span id="page-55-1"></span>**3.3.1. Sujeto 1 - Cuello**

La tabla 3.4 indica la actividad muscular del cuello en cada uno de los ocho escenarios de teletrabajo, se puede observar que el escenario más crítico de trabajo es el P07, mientras que el escenario en el cual se realiza menor actividad muscular es el escenario P01. En este caso se evidencia que el escenario ergonómico P00 y el P01 son los de menor esfuerzo muscular.

<span id="page-55-3"></span>

| <b>SUJETO</b> | <b>PRUEBA</b>   | <b>ACTIVIDAD MEDIANA EMG %</b> |
|---------------|-----------------|--------------------------------|
|               |                 | <b>CUELLO</b>                  |
|               |                 | <b>SUJETO1</b>                 |
|               | <b>P00</b>      | 9,88                           |
|               | P01             | 2,77                           |
|               | P <sub>02</sub> | 16, 11                         |
| <b>S01</b>    | P03             | 15,30                          |
|               | P04             | 17,56                          |
|               | P <sub>05</sub> | 18,44                          |
|               | P06             | 13,37                          |
|               | P07             | 23,16                          |

*Tabla 3.4. Actividad EMG Cuello en los 8 escenarios, S1.*

La figura 3.10 muestra la actividad muscular del cuello en cada uno de los escenarios simulados.

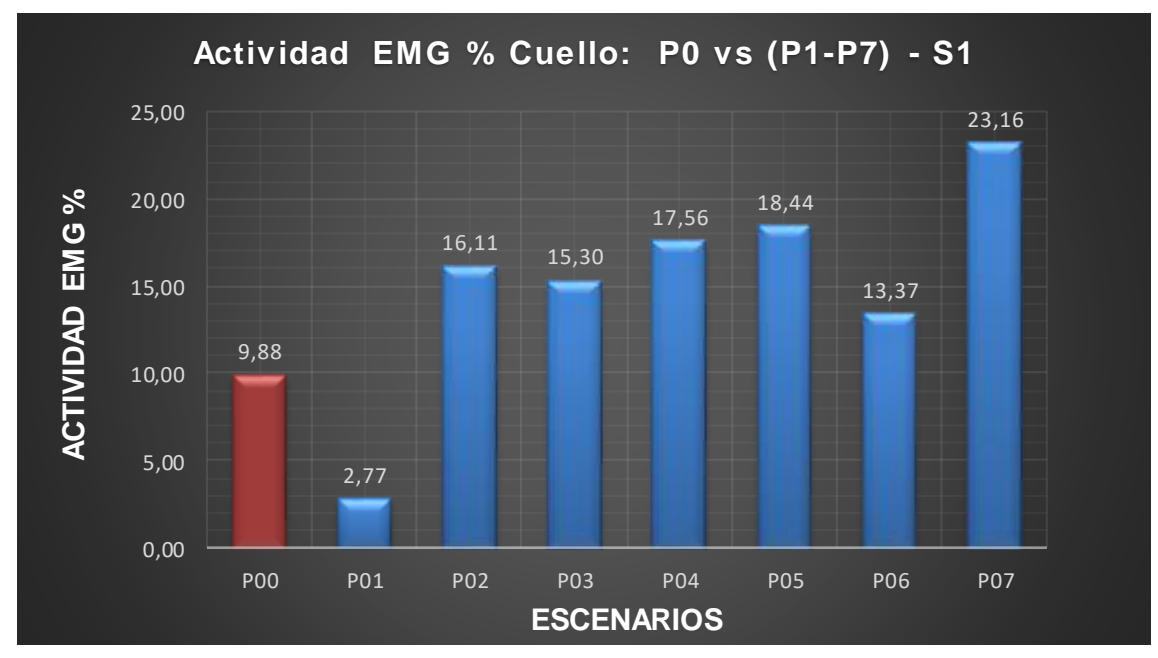

<span id="page-55-2"></span>*Figura 3.10. Actividad muscular del cuello, S1. (Fuente: Propia)*

#### <span id="page-56-0"></span>**3.3.2. Sujeto 1 - Deltoides**

La tabla 3.5 indica la actividad muscular del deltoides en cada uno de los ocho escenarios de teletrabajo, se puede observar que el escenario más crítico de trabajo es el P03, mientras que el escenario en el cual se realiza menor actividad muscular es el escenario P04. En este caso se evidencia que el escenario ergonómico P00 no es el de menor esfuerzo muscular.

<span id="page-56-2"></span>

| <b>SUJETO</b> | <b>PRUEBA</b>   | <b>ACTIVIDAD MEDIANA EMG %</b> |
|---------------|-----------------|--------------------------------|
|               |                 | <b>DELTOIDES</b>               |
|               |                 | <b>SUJETO 1</b>                |
|               | <b>P00</b>      | 0,59                           |
|               | P01             | 0,76                           |
| <b>S01</b>    | P <sub>02</sub> | 0,33                           |
|               | P <sub>03</sub> | 1,15                           |
|               | P04             | 0, 10                          |
|               | P <sub>05</sub> | 0, 13                          |
|               | P <sub>06</sub> | 0,20                           |
|               | P07             | 0.79                           |

*Tabla 3.5. Actividad EMG Deltoides en los 8 escenarios, S1.*

La imagen 3.11 muestra la actividad muscular del deltoides en cada uno de los escenarios simulados.

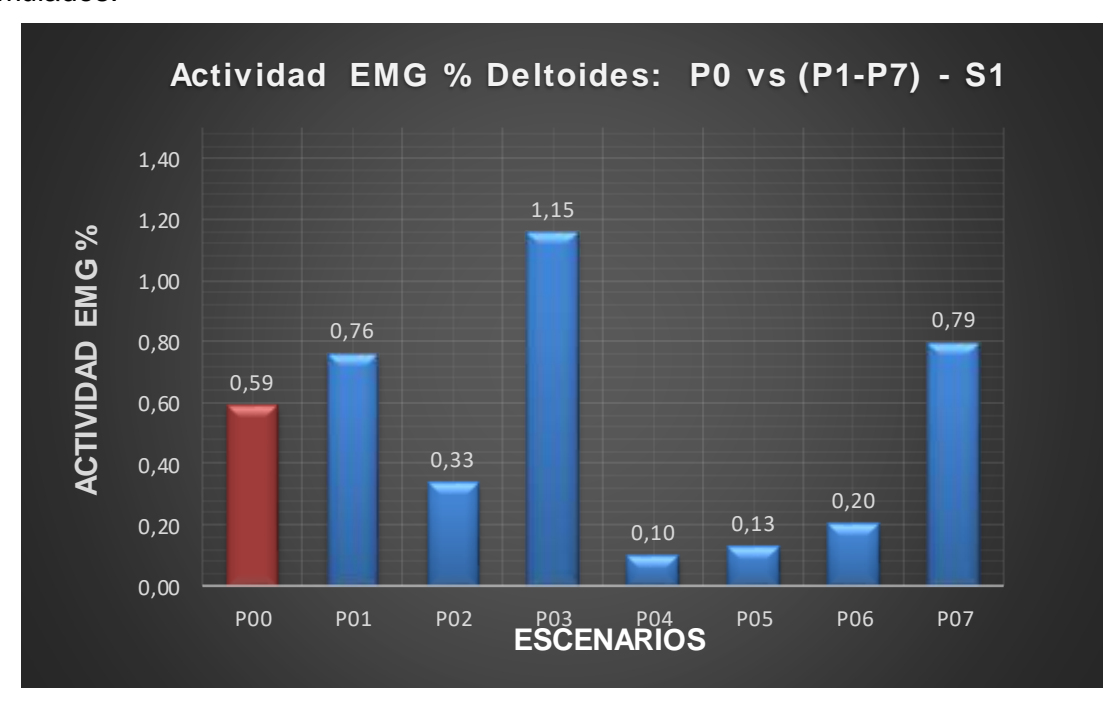

<span id="page-56-1"></span>*Figura 3.11. Actividad Muscular del deltoides, S1. (Fuente: Propia)*

### <span id="page-57-0"></span>**3.3.3. Sujeto 1 - Trapecio Superior**

La tabla 3.6 indica la actividad muscular del trapecio superior en cada uno de los ocho escenarios de teletrabajo, se puede observar que el escenario más crítico de trabajo es el P07, mientras que el escenario en el cual se realiza menor actividad muscular es el escenario P06. En este caso se evidencia que el escenario ergonómico P00 y el P06 son los de menor esfuerzo muscular.

<span id="page-57-2"></span>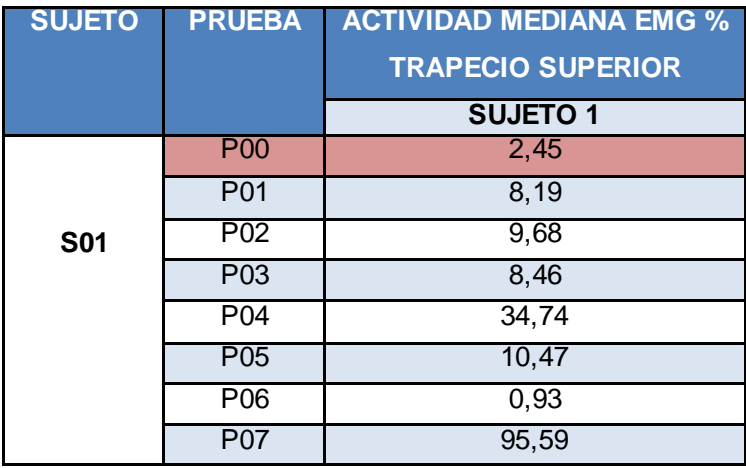

*Tabla 3.6. Actividad EMG Trapecio sup en los 8 escenarios, S1.*

La figura 3.12 muestra la actividad muscular del trapecio superior en cada uno de los escenarios simulados.

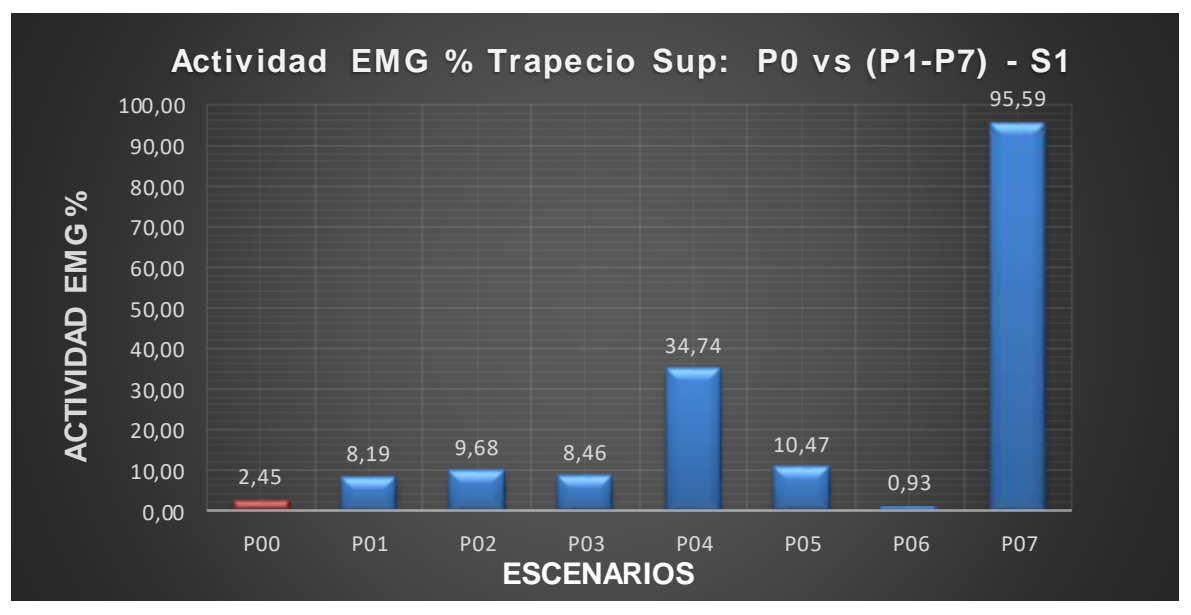

<span id="page-57-1"></span>*Figura 3.12. Actividad muscular del trapecio sup, S1. (Fuente: Propia)*

### <span id="page-58-0"></span>**3.3.4. Sujeto 2 - Cuello**

La tabla 3.7 indica la actividad muscular del cuello en cada uno de los ocho escenarios de teletrabajo, se puede observar que el escenario más crítico de trabajo es el P06, mientras que el escenario en el cual se realiza menor actividad muscular es el escenario P01. En este caso se evidencia que el escenario ergonómico P00 no es el de menor esfuerzo muscular.

<span id="page-58-2"></span>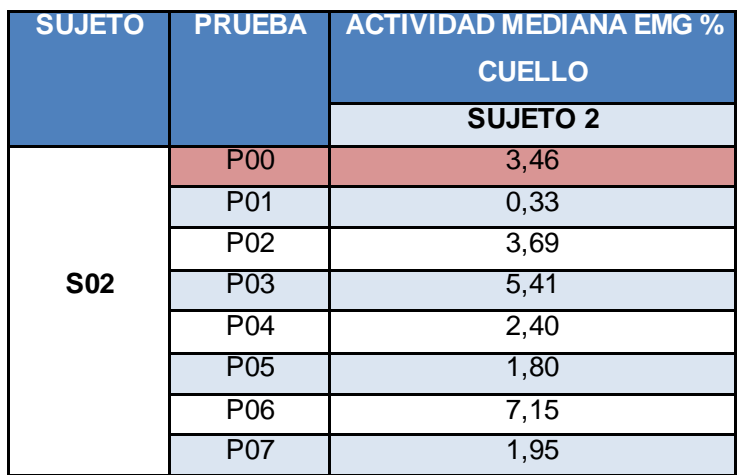

*Tabla 3.7. Actividad EMG Cuello en los 8 escenarios, S2.*

La figura 3.13 muestra la actividad muscular del cuello en cada uno de los escenarios simulados.

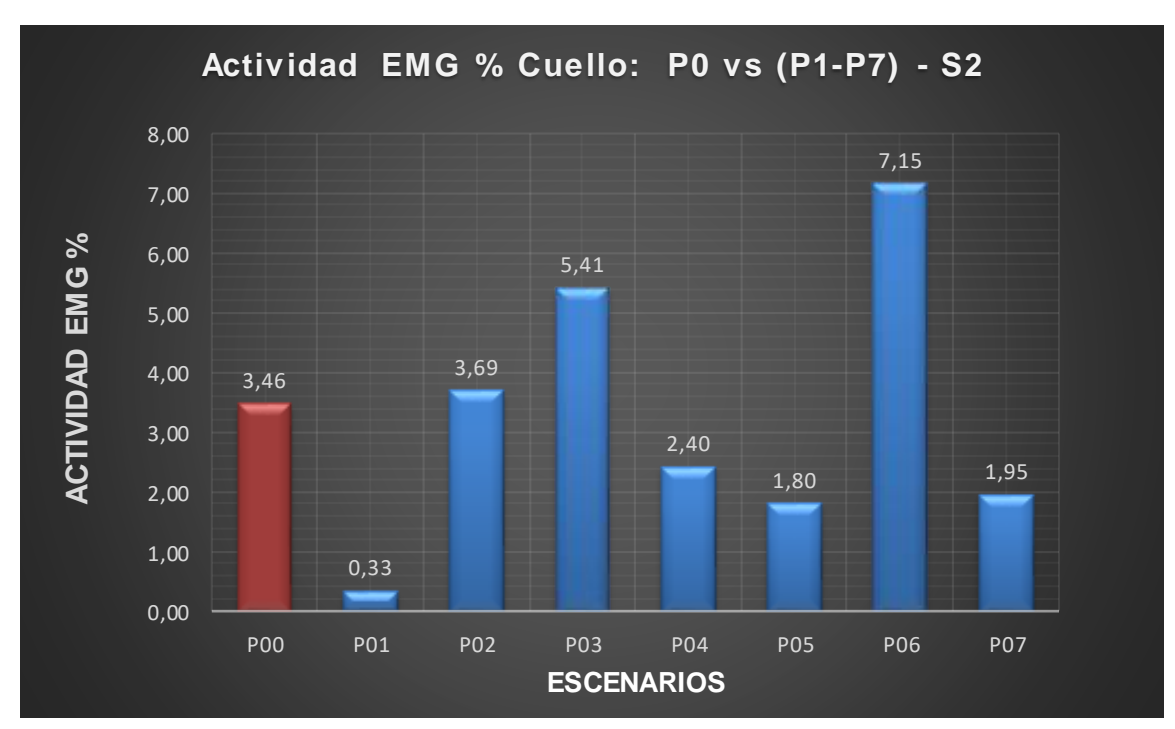

<span id="page-58-1"></span>*Figura 3.13. Actividad muscular del cuello, S2. (Fuente: Propia)*

#### <span id="page-59-0"></span>**3.3.5. Sujeto 2 - Deltoides**

La tabla 3.8 indica la actividad muscular del deltoides en cada uno de los ocho escenarios de teletrabajo, se puede observar que el escenario más crítico de trabajo es el P06, mientras que el escenario en el cual se realiza menor actividad muscular es el escenario P04. En este caso se evidencia que el escenario ergonómico P00 no es el de menor esfuerzo muscular.

<span id="page-59-2"></span>

| <b>SUJETO</b> | <b>PRUEBA</b>   | <b>ACTIVIDAD MEDIANA EMG %</b> |
|---------------|-----------------|--------------------------------|
|               |                 | <b>DELTOIDES</b>               |
|               |                 | <b>SUJETO 2</b>                |
|               | <b>P00</b>      | 28,78                          |
|               | P01             | 29,15                          |
| <b>S02</b>    | P <sub>02</sub> | 22,00                          |
|               | P <sub>03</sub> | 23,07                          |
|               | P04             | 14,18                          |
|               | P <sub>05</sub> | 32,42                          |
|               | P <sub>06</sub> | 34,32                          |
|               | <b>P07</b>      | 18,98                          |

*Tabla 3.8. Actividad EMG Deltoides en los 8 escenarios, S2.*

La figura 3.14 muestra la actividad muscular del deltoides en cada uno de los escenarios simulados.

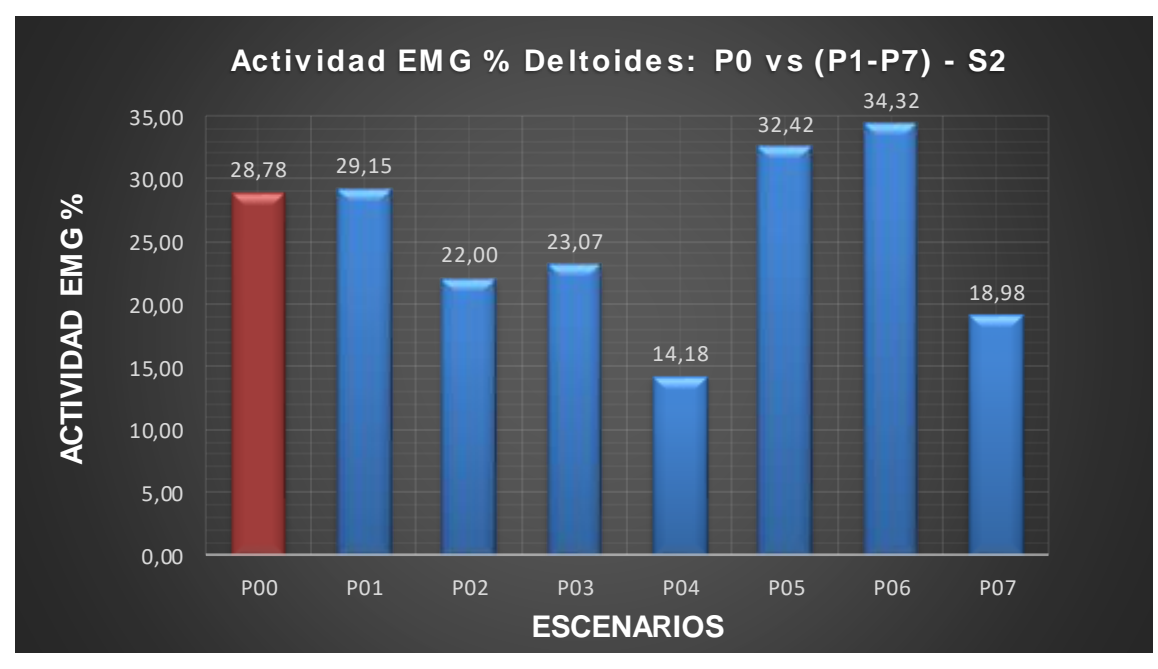

<span id="page-59-1"></span>*Figura 3.14. Actividad muscular del deltoides, S2. (Fuente: Propia)*

### <span id="page-60-0"></span>**3.3.6. Sujeto 2 - Trapecio Superior**

La tabla 3.9 indica la actividad muscular del deltoides en cada uno de los ocho escenarios de teletrabajo, se puede observar que el escenario más crítico de trabajo es el P06, mientras que el escenario en el cual se realiza menor actividad muscular es el escenario P04.En este caso se evidencia que el escenario ergonómico P00 y el P04 son los de menor esfuerzo muscular.

<span id="page-60-2"></span>

| <b>SUJETO</b> | <b>PRUEBA</b>    | <b>ACTIVIDAD MEDIANA EMG %</b><br><b>TRAPECIO SUPERIOR</b> |
|---------------|------------------|------------------------------------------------------------|
|               |                  | <b>SUJETO 2</b>                                            |
|               | <b>POO</b>       | 1,96                                                       |
|               | P01              | 30,12                                                      |
| <b>SO2</b>    | P <sub>0</sub> 2 | 3,54                                                       |
|               | P03              | 4,33                                                       |
|               | P04              | 1,61                                                       |
|               | P05              | 3,88                                                       |
|               | P06              | 44,25                                                      |
|               | <b>P07</b>       | 4,86                                                       |

*Tabla 3.9. Actividad EMG Trapecio sup en los 8 escenarios, S2.*

La figura 3.15 muestra la actividad muscular del trapecio superior en cada uno de los escenarios simulados.

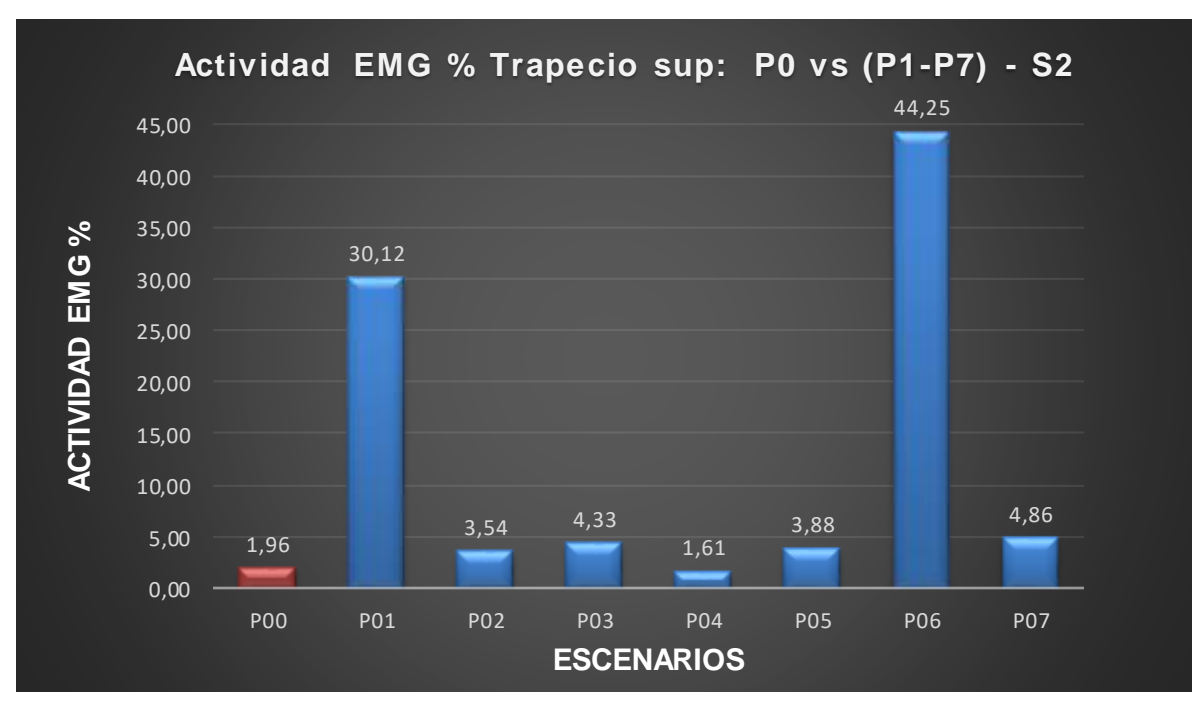

<span id="page-60-1"></span>*Figura 3.15. Actividad Muscular del trapecio sup, S2. (Fuente: Propia)*

### <span id="page-61-0"></span>**3.4. Conclusiones**

- Se determinó que la información recopilada en el estudio de campo realizado en la primera etapa del proyecto PIS 20-04 es correcta ya que gracias a esta se realizó varios experimentos y como se esperaba estos arrogaron datos diferentes en todos los escenarios simulados
- Se concluyó que la variación en la ubicación del mobiliario utilizado en teletrabajo está directamente relacionado con los las molestias musculares que sufren las personan mientras realizan teletrabajo.
- Se observó que los resultados obtenidos de los experimentos realizados con el escenario ergonómico y con el sujeto 1 los datos de actividad musculas son mínimos, lo que conlleva a concluir que el escenario P00 está diseñado para trabajar con una postura ergonómica correcta.
- De los resultados obtenidos, se concluye que para el sujeto 1 los escenarios en donde el cuello, el deltoides y el trapecio superior realizan mayor esfuerzo físico son P07, P03 y P07 respectivamente.
- $\triangleright$  De los resultados obtenidos, se concluye que para el sujeto 2 los escenarios en donde el cuello, el deltoides y el trapecio superior realizan mayor esfuerzo físico son P06, P06 y P06 respectivamente.
- $\triangleright$  De los resultados obtenidos, se concluve que para el sujeto 1 los escenarios en donde el cuello, el deltoides y el trapecio superior realizan menor esfuerzo físico son P00 y P01, P00 y P04, y P00 y P06 respectivamente. En el sujeto 1 existe un caso particular en el cual aparte del escenario ergonómico, 1 de los 7 escenarios tiene características similares al P00, ya que en este escenario la actividad muscular es mínima.
- $\triangleright$  De los resultados obtenidos, se concluye que para el sujeto 2 los escenarios en donde el cuello, el deltoides y el trapecio superior realizan menor esfuerzo físico son P01, P04 y P00 respectivamente, esto debido a las diferencias antropométricas de los dos sujetos.
- $\triangleright$  Se observó que, para determinados casos los parámetros antropométricos de las personas influyen en los esfuerzos musculares conjuntamente con las condiciones del mobiliario.

### <span id="page-62-0"></span>**3.5. Recomendaciones**

- $\triangleright$  Se recomienda que para estudios futuros de posturas y esfuerzos musculares, se establezca un formulario en el cual se tome en cuenta los parámetros antropométricos de las personas que van a simular teletrabajo, para de esta forma determinar si existe o no una relación relevante entre mobiliario de teletrabajo y los parámetros antropométricos de las personas.
- $\triangleright$  Se recomienda que para estudios futuros de posturas y esfuerzos musculares, se agrupe a las personas que van a simular teletrabajo de acuerdo a sus características anatómicas, es decir grupos de personas dentro de un rango de talla, grupos de personas dentro de un rango de masa, entre otras. Esto debido a que los resultados arrojaron que no es lo mismo trabajar con un escritorio a la altura de 74 cm y que la persona sea de talla mayor a 1.80 metros, que trabajar con un escritorio a la altura de 74 cm y que la persona sea de talla menor a 1.65 metros.
- $\triangleright$  Se recomienda que para una correcta validación del protocolo experimental en el cual se estudia y analiza posturas y esfuerzos musculares, se experimente con una muestra más grande, es decir, realizar la simulación con sujetos y comprobar su fiabilidad, esto debido a que el protocolo experimental mostrado en este documento se lo realizó solo con dos sujetos.
- $\triangleright$  Se recomienda que para estudios futuros adicionales en el cual se busca validar este protocolo experimental, usar un espaldar para que todas las personas estén en una única postura inicial al momento de realizar las calibraciones y al momento de realizar las simulaciones de teletrabajo, esto debido a que la anatomía de ciertas personas tienes a ser un poco jorobadas.

### <span id="page-63-0"></span>**4. REFERENCIAS BIBLIOGRÁFICAS**

- [1] «Fisio Activa,» 2022. [En línea]. Available: https://fisioactiva.com/biomecanica/. [Último acceso: 2023].
- [2] U. d. l. Andes, Artist, *Orientación Anatómica.* [Art]. Universidad de los Andes, 2022.
- [3] «Rehabilitación Biomecánica,» *Infomed,* 20006.
- [4] «Real Academia Española,» 2022. [En línea]. Available: https://dle.rae.es/teletrabajo.
- [5] Mario E. Jaureguiberry , «Ergonomia,» [En línea]. Available: https://www.fio.unicen.edu.ar/usuario/segumar/Laura/material/ERGONOMIA.pdf. [Último acceso: 2023].
- [6] Riesgos en Teletrabajo, «Región de Murcia,» 2021. [En línea]. Available: file:///C:/Users/cl\_27/Downloads/168799-ficha%20divulgativa%20\_%20teletrabajo.pdf.
- [7] «Ministerio del Trabajo,» ACUERDO MINISTERIAL Nro. MDT-2020-181, 2020. [En línea]. Available: https://www.trabajo.gob.ec/wp-content/uploads/2020/09/AM-MDT-2020-181- TELETRABAJO-14.09.2020 signed.pdf?x42051#:~:text=El%20trabajador%20tendr%C3%A1%20derecho%20a,cuatro%2 0horas%20de%20teletrabajo%20continuo..
- [8] «Escuela PolitEcnica Nacional,» Laboratorio de Bioingenieria, 2022. [En línea]. Available: https://www.epn.edu.ec/laboratorio-de-bio-ingenieria/.
- [9] «Mecapedia,» Julio 2006. [En línea]. Available: http://www.mecapedia.uji.es/pages/centro\_instantaneo\_de\_rotacion.html. [Último acceso: Febrero 2023].
- [10] A. B. Vázquez, Artist, *Cinemática tridimensional.* [Art]. Universidad de Alicante, 2017.
- [11] D. Prócel, Artist, *Herramienta para el análisis de posturas en tareas sedentarias.* [Art]. Escuela Politénica Nacional, 2022.

# <span id="page-64-0"></span>**5. ANEXOS**

### **ANEXO I**

Cuestionario que se utilizó para la simulación de teletrabajo

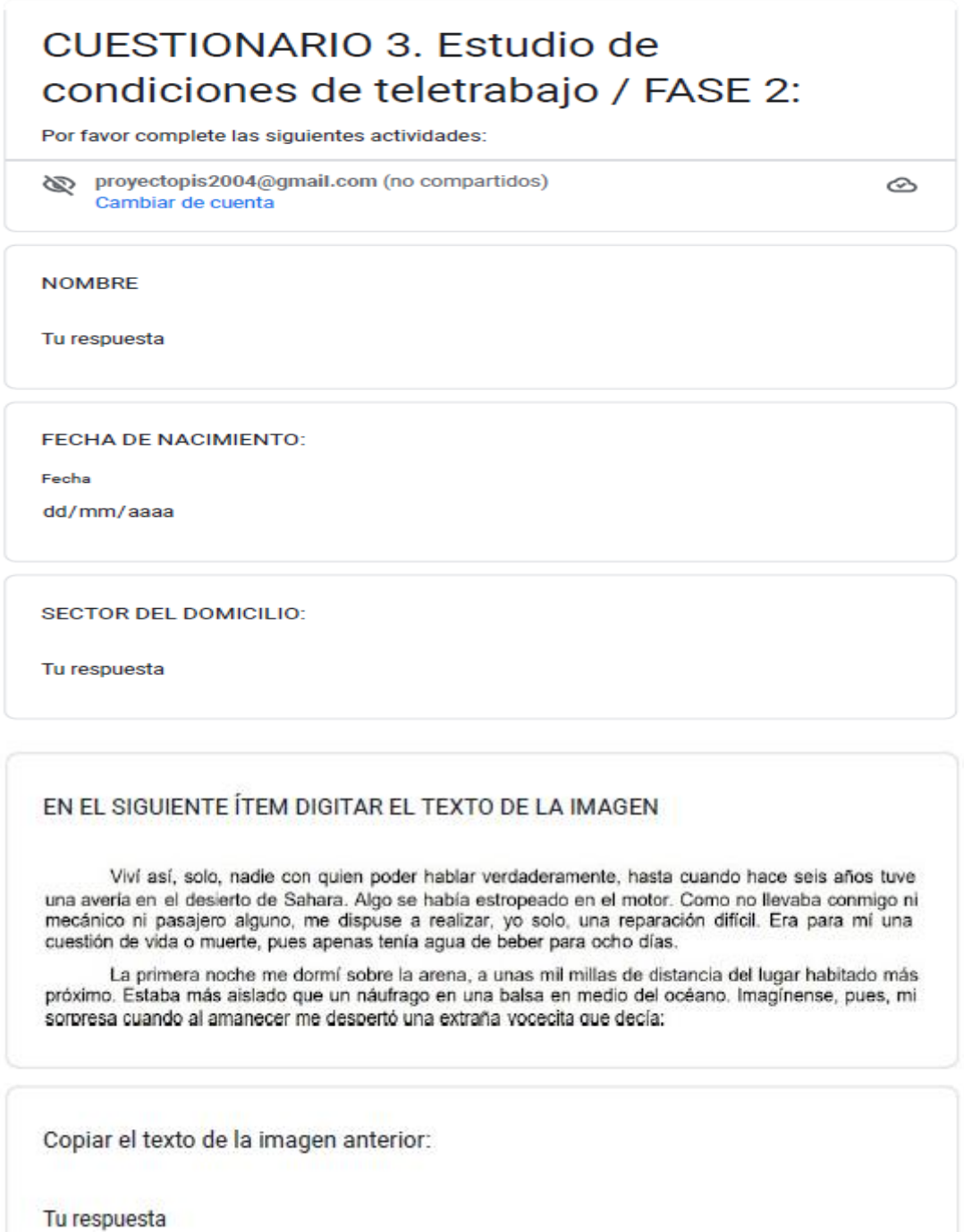

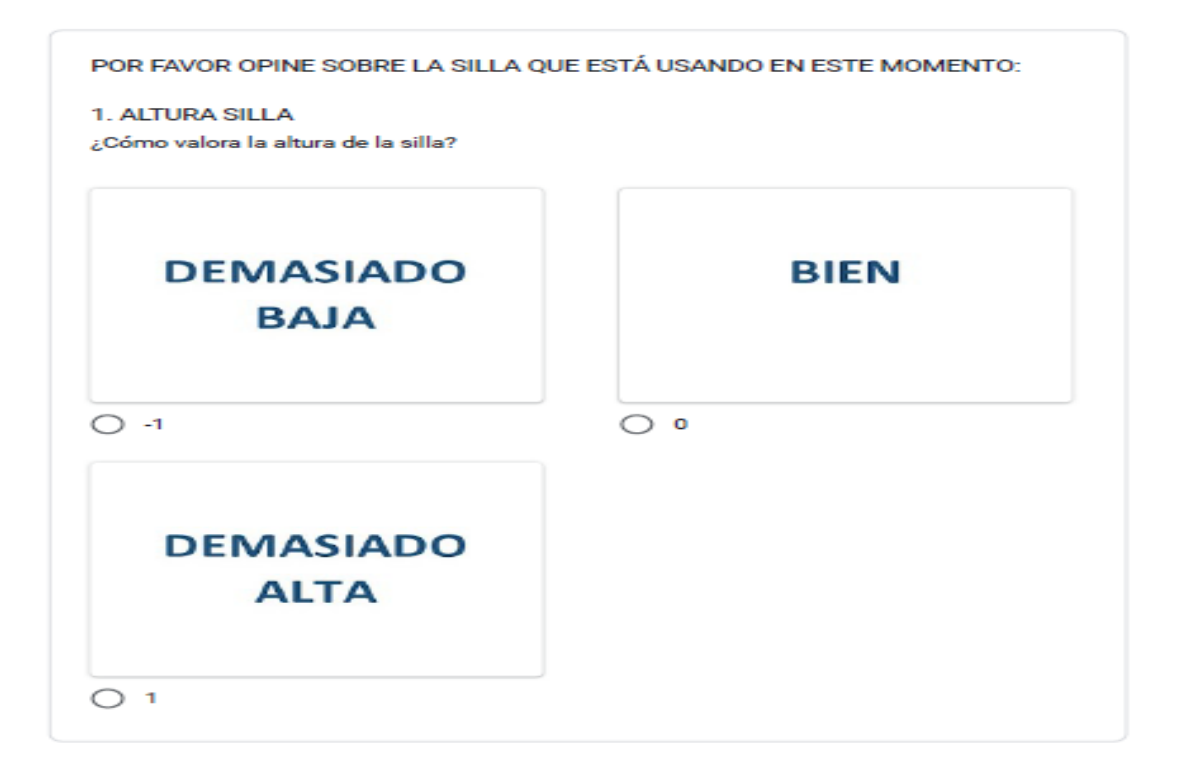

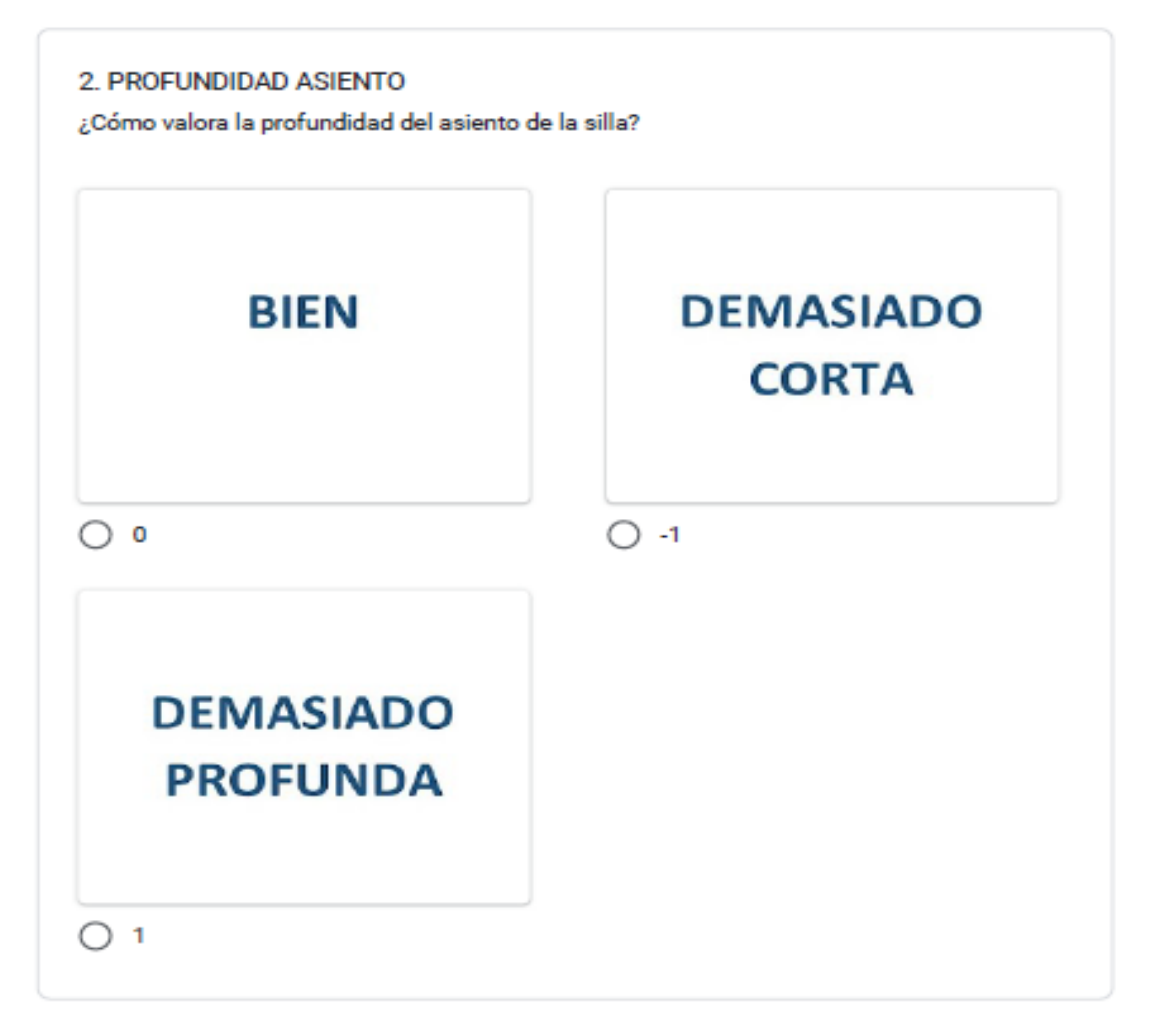

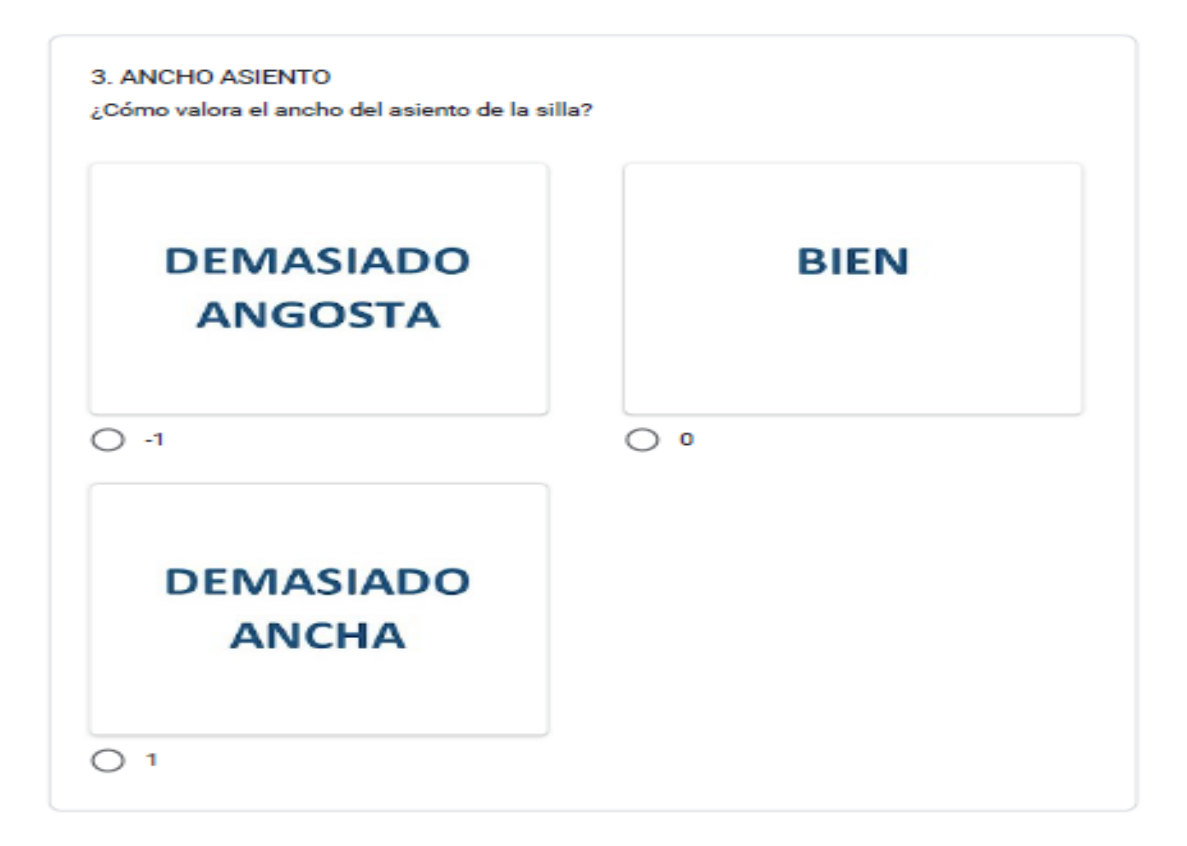

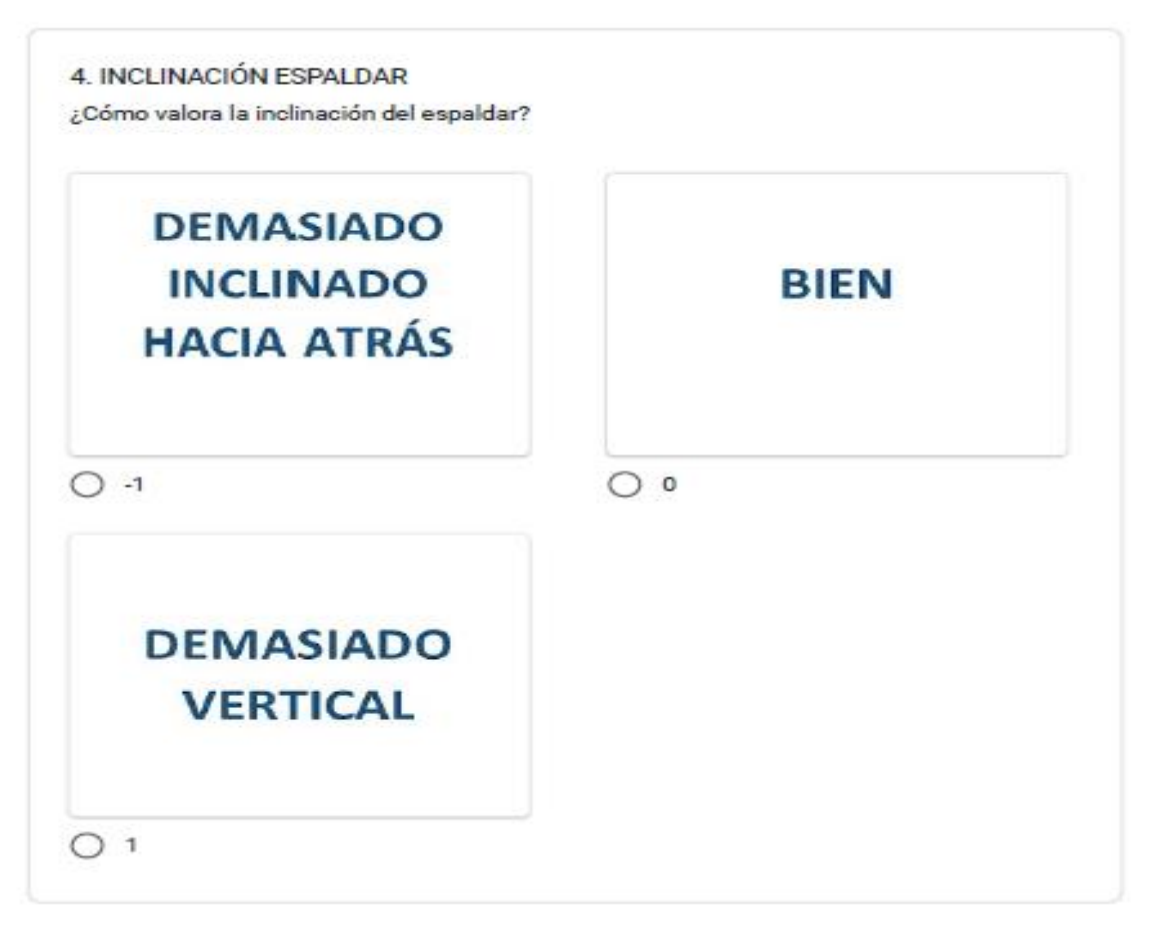

#### EN EL SIGUIENTE ÍTEM DIGITAR EL TEXTO DE LA IMAGEN

- ¡Por favor... píntame un cordero!

 $-iEh?$ 

-¡Pintame un cordero!

Me puse en pie de un salto como herido por el rayo. Me froté los ojos. Miré a mi alrededor. Vi a un extraordinario muchachito que me miraba gravemente. Ahí tienen el mejor retrato que más tarde logré hacer de él, aunque mi dibujo, ciertamente es menos encantador que el modelo. Pero no es mía la culpa. Las personas mayores me desanimaron de mi carrera de pintor a la edad de seis años y no había aprendido a dibujar otra cosa que boas cerradas y boas abiertas.

Copiar el texto de la imagen anterior:

Tu respuesta

Enviar

Borrar formulario

Nunca envíes contraseñas a través de Formularios de Google.

Este contenido no ha sido creado ni aprobado por Google. Notificar uso inadecuado - Términos del Servicio -Política de Privacidad

Google Formularios